# **Drohne**

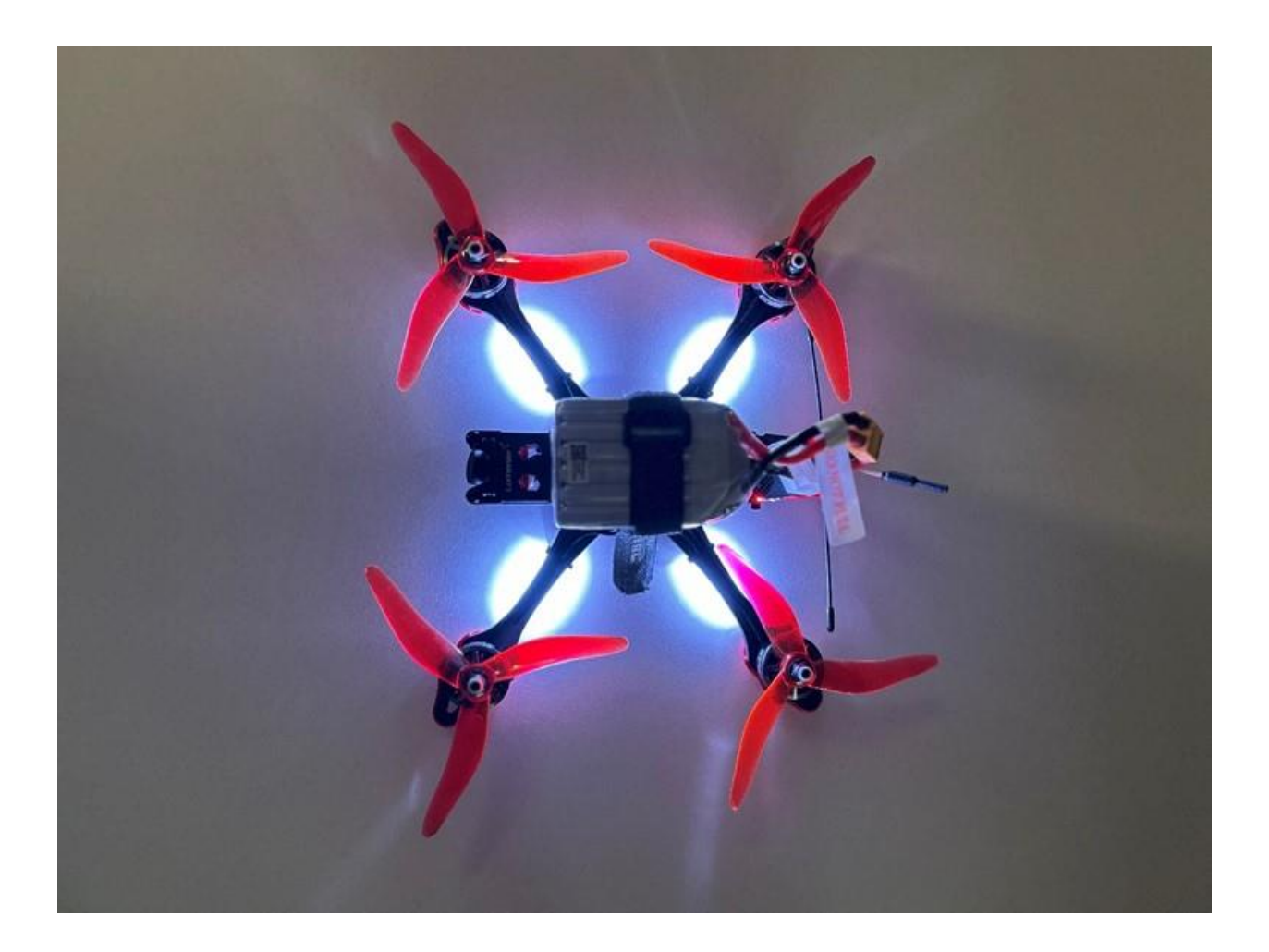

# **L**uca **P**erren

Projektarbeit 9. Klasse Volksschule Lenk Mai 2023

#### **INHALTSVERZEICHNIS**

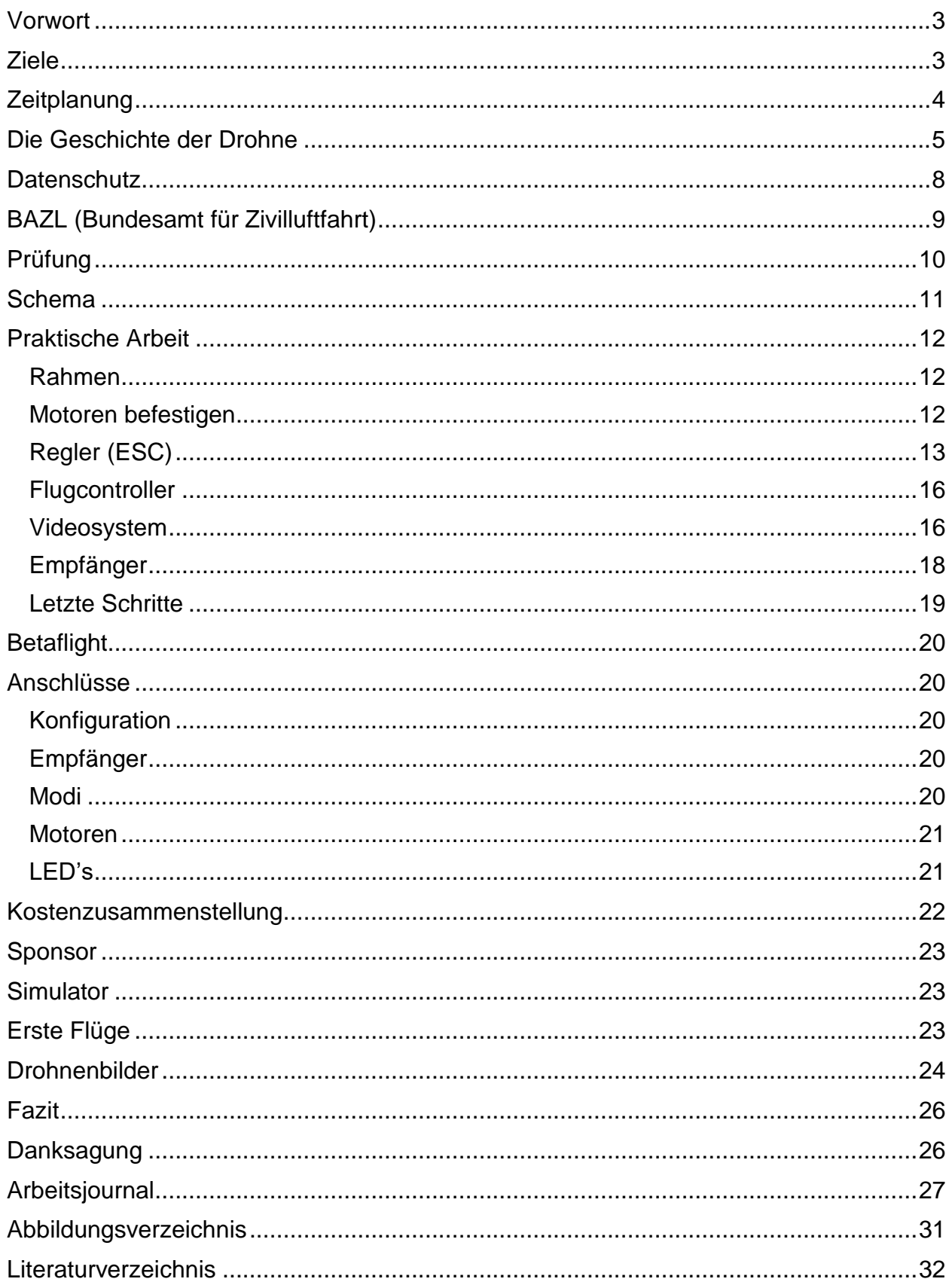

#### <span id="page-2-0"></span>**VORWORT**

Wie bin ich eigentlich auf die Idee gekommen, eine Drohne zu bauen? Ganz am Anfang wollte ich etwas mit Sonnenenergie machen. Da das Projekt hauptsächlich im Winter ist, wäre dies ein bisschen schwierig, da die Sonne nicht so viel scheint. Danach hatte ich die Idee, ein ferngesteuertes Boot oder ein Auto zu bauen. Das Boot schloss ich schon einmal aus, da es beim Lenkerseeli infolge Naturschutzgebietes verboten ist, mit Booten zu fahren. Ich war mir schon fast sicher, dass ich ein Auto basteln möchte, doch die Idee gefiel mir nicht besonders. Als Nächstes wollte ich ein Flugobjekt bauen. Da ich mit einem Modellflieger nicht so gute Bilder machen kann, habe ich mich für eine Drohne entschieden. Für einen Moment wollte ich die Drohne mit Sonnenenergie betreiben, doch dafür bräuchte ich ein riesen Panel. Nach vielem Recherchieren kam dann die finale Idee: Eine Drohne mit Kamera. Ich werde die Einzelteile im Internet kaufen und diese dann zusammenbauen. Damit gehe ich Bilder schiessen und zum Schluss mache ich mit den Bildern ein kurzes Video.

# <span id="page-2-1"></span>**ZIELE**

- Ich will mehr über die Drohne (Luftfahrzeug) erfahren, indem ich recherchiere.
- Ich will eine Drohne bauen, indem ich im Internet nach Material suche.
- Ich will meine praktische Arbeit in Wort und Bild dokumentieren.
- Ich will mich über Drohnenfotografie informieren, indem ich recherchiere.
- Ich will mit guten Drohnenfotos ein Kurzvideo erstellen.

# <span id="page-3-0"></span>**ZEITPLANUNG**

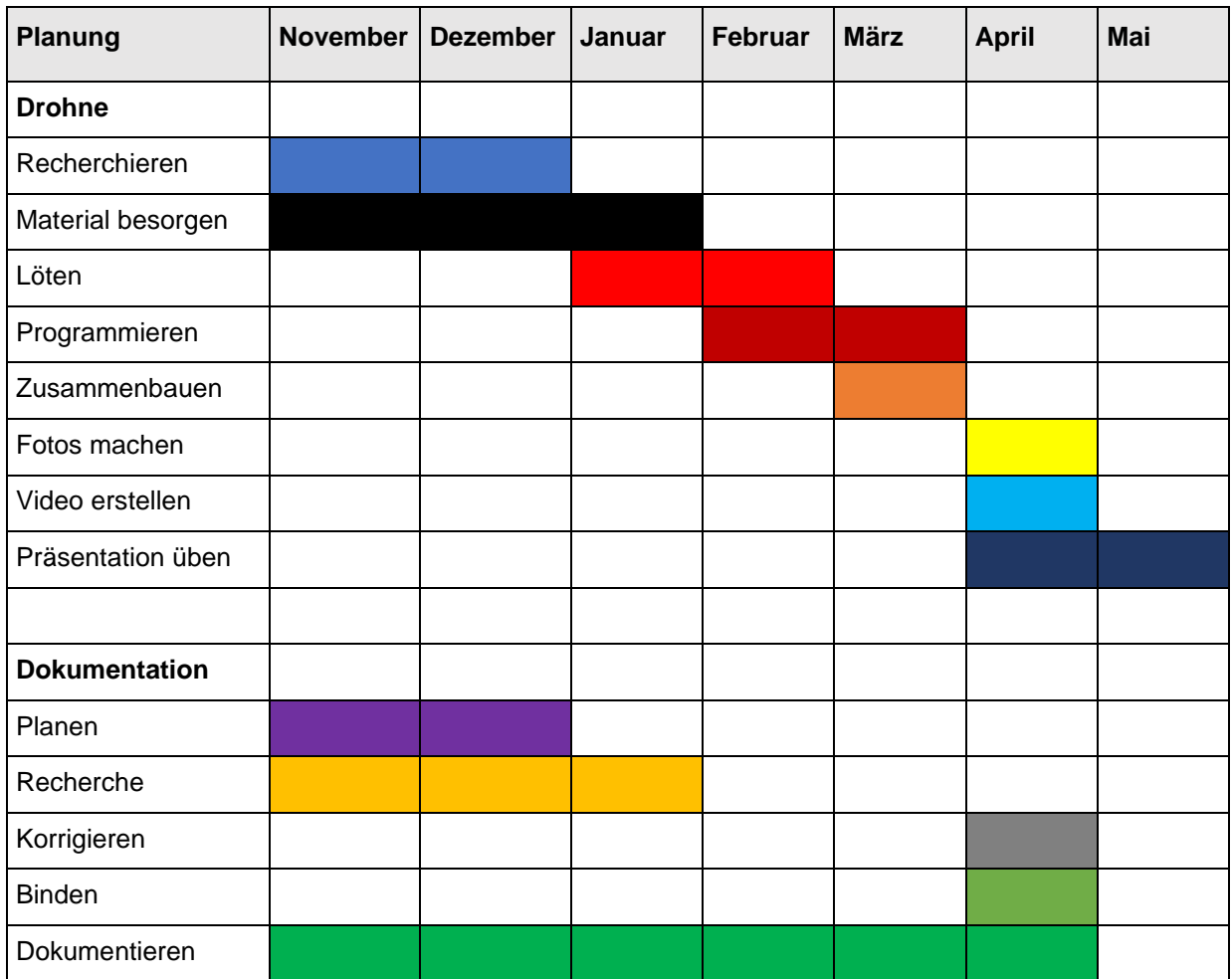

# <span id="page-4-0"></span>**DIE GESCHICHTE DER DROHNE**

Die Geschichte der Drohne ist umfangreich und spannend. Die weltweit erste Drohne (Quadrocopter) wurde 1907 von den französischen Brüdern Jacques und Louis Breguet entwickelt. Sie arbeiteten mit dem Professor Charles Richet. Sie hatten mit vielen Problemen zu kämpfen. Es waren vier Männer erforderlich, um die Drohne zu stabilisieren und diese konnte nur zwei Meter über dem Boden fliegen.

(TipsForDrones, 2022)

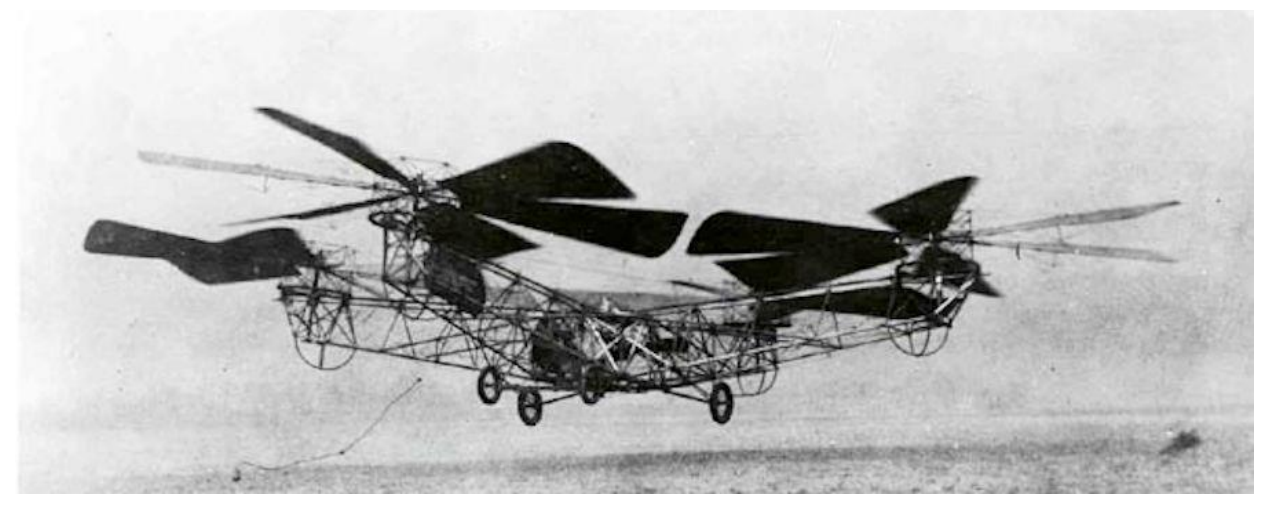

*Abbildung 1 Erste Drohne der Welt (TipsForDrones, 2022)*

Im ersten Weltkrieg sollten schon bewaffnete Drohnen eingesetzt werden. Sie galten als fliegende Bomben. Sie sollten sicher in feindliches Gebiet gesteuert werden. Im zweiten Weltkrieg wurden in der USA Massen von Drohnen produziert. Die erste Spielzeugdrohne wurde 1920 von Etienne Omnichen erfunden. Diese flog über eine Distanz von 360 Metern und absolvierte über 1'000 erfolgreich aufgezeichnete Flüge. Es ist viel geschehen bis 1943. Die erste erfolgreich bewaffnete Drohne wurde vom deutschen Militär erschaffen. Sie trug eine 2'300 Pfund schwere Bombe, mit der Schiffe im Kampf versenkt wurden. Drohnen veränderten die Art und Weise, wie Länder Krieg führten und veränderten sowohl die Luftfahrt als auch die Verteidigungsindustrie. (TipsForDrones, 2022)

Heutzutage sind Drohnen mit modernster Technologie, Raketen und Bomben ausgestattet. Israel war das erste Land, das eine Drohne mit neuster Technologie erschaffen hat.

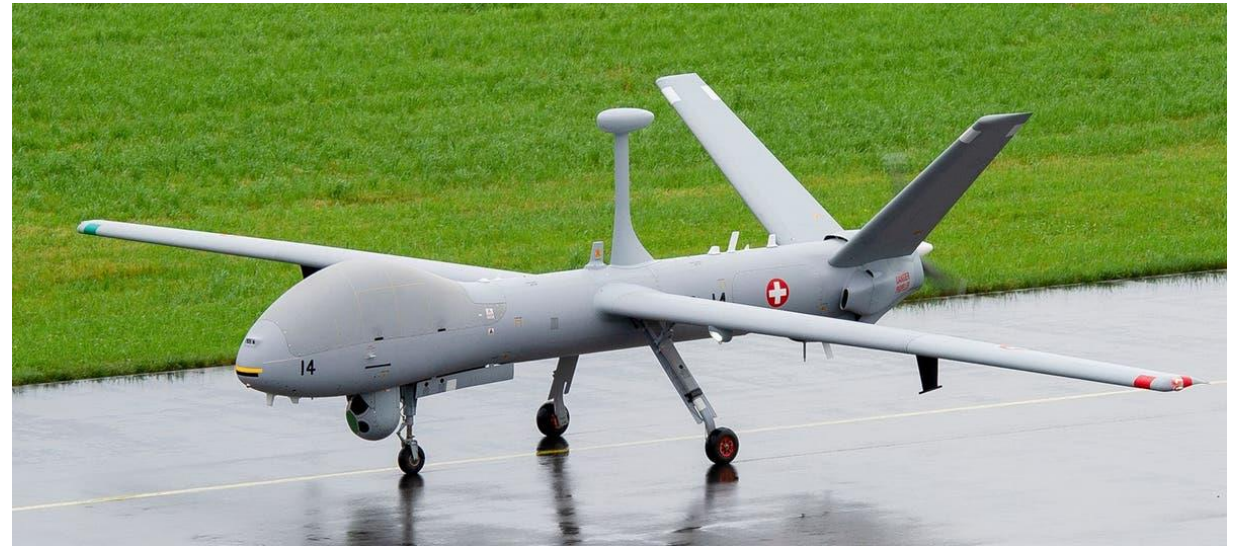

*Abbildung 2 Militär Drohne aus Israel (TipsForDrones, 2022)*

Heute werden Drohnen beim Militär eingesetzt oder zum Spass in der Freizeit. Die grösste und teuerste Militärdrohne der Welt hat einen Wert von 150'000'000 US-Dollar. Es gibt eine Drohne, wo man sich hineinsetzen kann. Sie wird Drohnentaxi genannt und wurde 2016 von den chinesischen Unternehmern auf der Messe für Unterhaltungselektronik vorgestellt. (TipsForDrones, 2022)

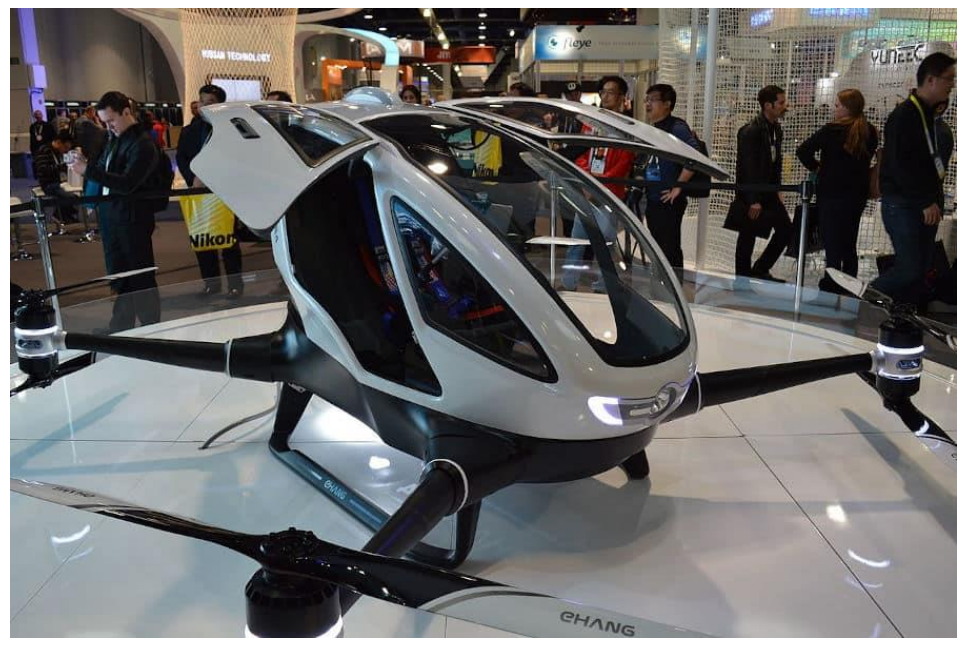

*Abbildung 3 Drohne in die man sich reinsetzen kann (TipsForDrones, 2022)*

Das Wort "Drohne" wurde aus der Bienendefinition in Bezug auf die ersten ferngesteuerten Flugzeuge übernommen, die für das Üben von Schlachtschiffen im Militär eingesetzt wurden. Der Begriff "Drohne" wurde zu Ehren der Mutter oder "Bienenkönigin" geprägt. (TipsForDrones, 2022)

Zusammenfassend lässt sich sagen, dass die Geschichte der Drohnen eine aufregende Geschichte ist, die bis zu ihrer Entstehung im Jahr 1907 und ihren Anfängen im Ersten und Zweiten Weltkrieg zurückreicht. Mit Hilfe moderner Technologien sind Drohnen schnell vorangekommen und haben Meilensteine gesetzt. Sie werden hauptsächlich für militärische Operationen eingesetzt, machen derzeit jedoch Fortschritte sowohl in der gewerblichen Industrie als auch in der Freizeitindustrie und im zivilen Bereich der Gesellschaft. (TipsForDrones, 2022)

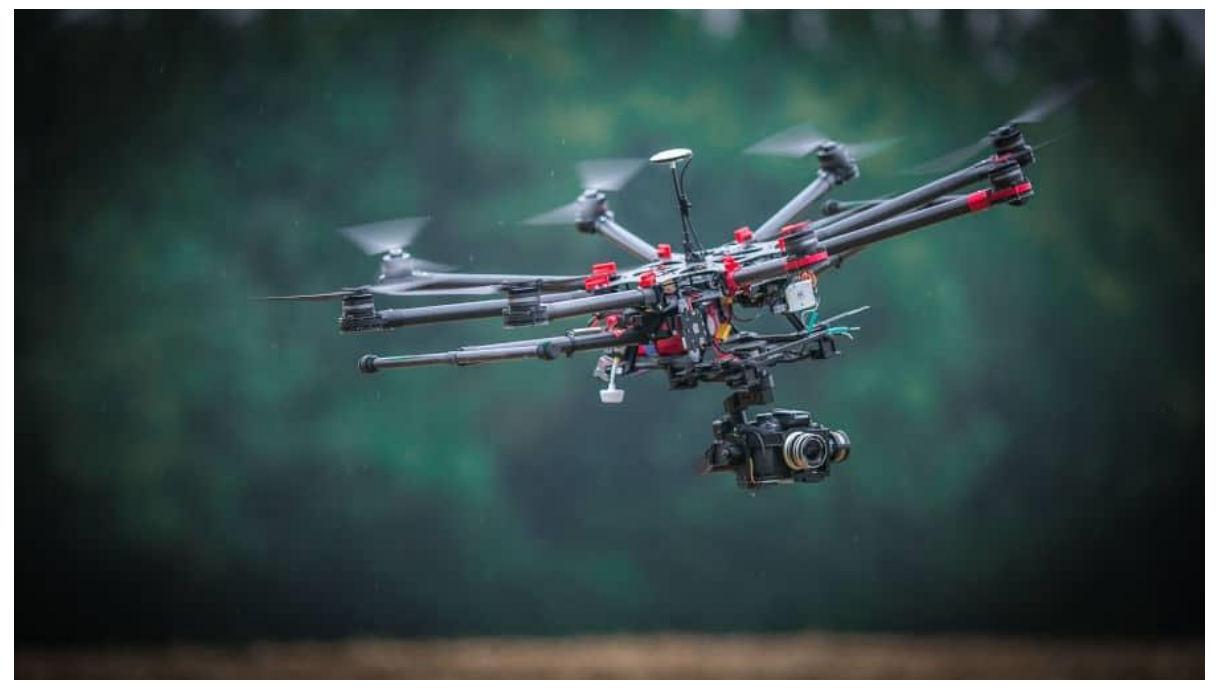

*Abbildung 4 Drohne für in der Freizeit (TipsForDrones, 2022)*

#### <span id="page-7-0"></span>**DATENSCHUTZ**

Etwas Wichtiges ist, was man aufnehmen darf und was nicht. Natürlich dürfen keine Personen ohne ihre Erlaubnis erkennbar sein. Auch Privatgrundstücke dürfen nicht erkennbar sein. Im Umkreis von 5 Kilometern eines Flugplatzes darf keine Drohne eingesetzt werden. Bei grösseren Flughäfen gilt manchmal in der ganzen Stadt ein Flugverbot, weil es wichtige Anlaufstellen sind. (Swisscom, 2022)

Einige Drohnenhersteller wie Marktführer DJI haben verbotene Gebiete zudem direkt in ihre Fluggeräte eingebaut. Mit diesem Geofencing stoppt die Drohne, wenn sie auf einen solchen virtuellen Zaun stösst. Die maximale Höhe ohne Bewilligung liegt bei 120 Meter. Wer eine Drohne mit einem Gewicht von über 500 g betreibt, muss zwingend eine Haftpflichtversicherung im Umfang von mindestens einer Million Franken abgeschlossen haben. Dieses Gewicht haben die meisten Kameradrohnen. Wer eine Drohne mit einem Fluggewicht ab 250 g betreibt, muss sich registrieren und eine Onlineprüfung absolvieren. Registrierungspflichtig sind auch Besitzer von Drohnen unter 250 g, sofern diese mit einer Kamera ausgerüstet sind oder andere Personendaten bearbeiten können. Unten im Bild ist zu sehen, wo überall ein Verbot vorhanden ist. (Schweizerische Eidgenossenschaft, 2022)

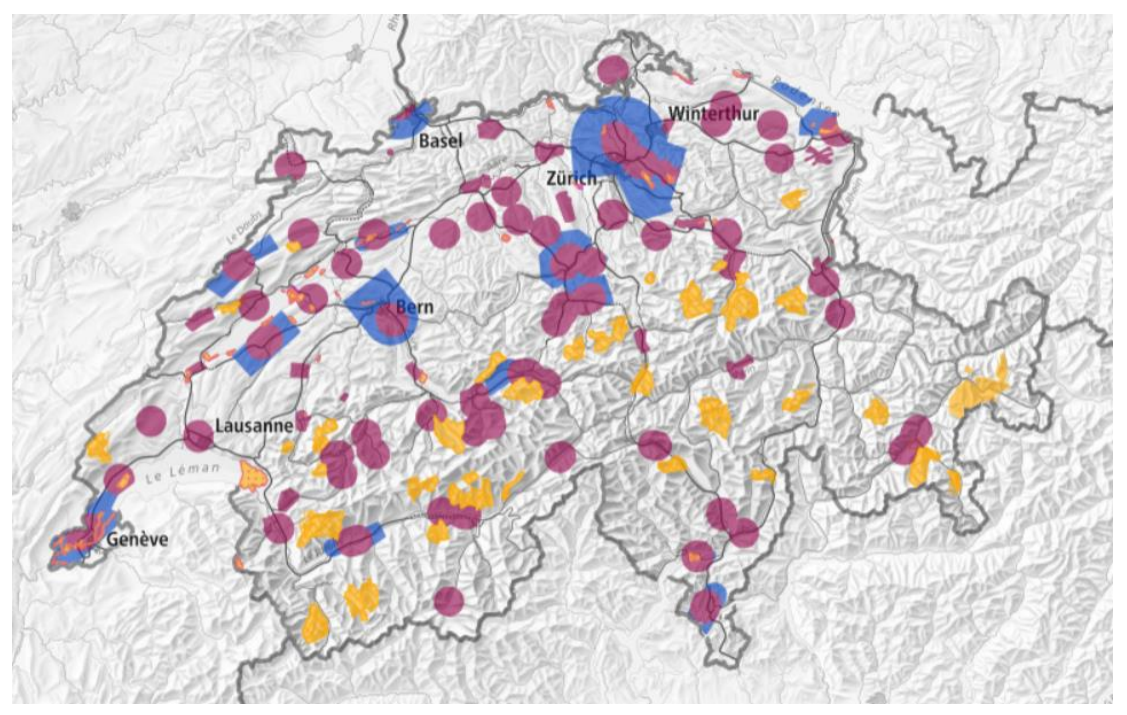

*Abbildung 5 Drohneneinschränkung in der Schweiz*

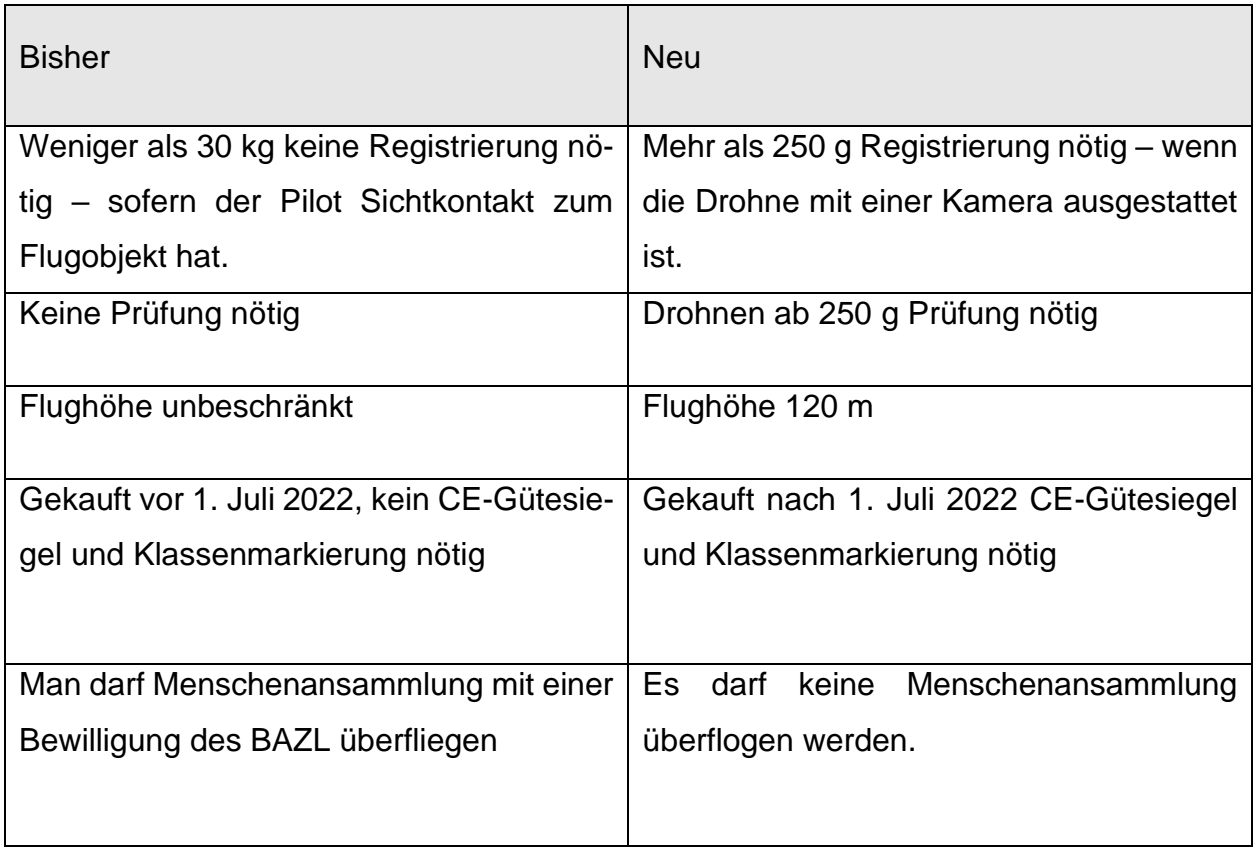

(Swisscom, 2022)

# <span id="page-8-0"></span>**BAZL (BUNDESAMT FÜR ZIVILLUFTFAHRT)**

Das BAZL ist für die Luftfahrtentwicklung und die Aufsicht über die zivile Luftfahrt in der Schweiz zuständig. Das BAZL gehört zum Eidgenössischen Departement für Umwelt, Verkehr, Energie und Kommunikation (UVEK) und ist dafür verantwortlich, dass die Zivilluftfahrt in der Schweiz ein hohes Sicherheitsniveau aufweist und eine nachhaltige Entwicklung verfolgt. (Schweizerische Eidgenossenschaft, 2022)

#### <span id="page-9-0"></span>**PRÜFUNG**

Ab dem 01.01.2023 benötigt man einen Drohnenführerschein. Diesen kann man online absolvieren. Bei der Prüfung kommen Fragen über den Datenschutz und allgemeine Sachen vor.

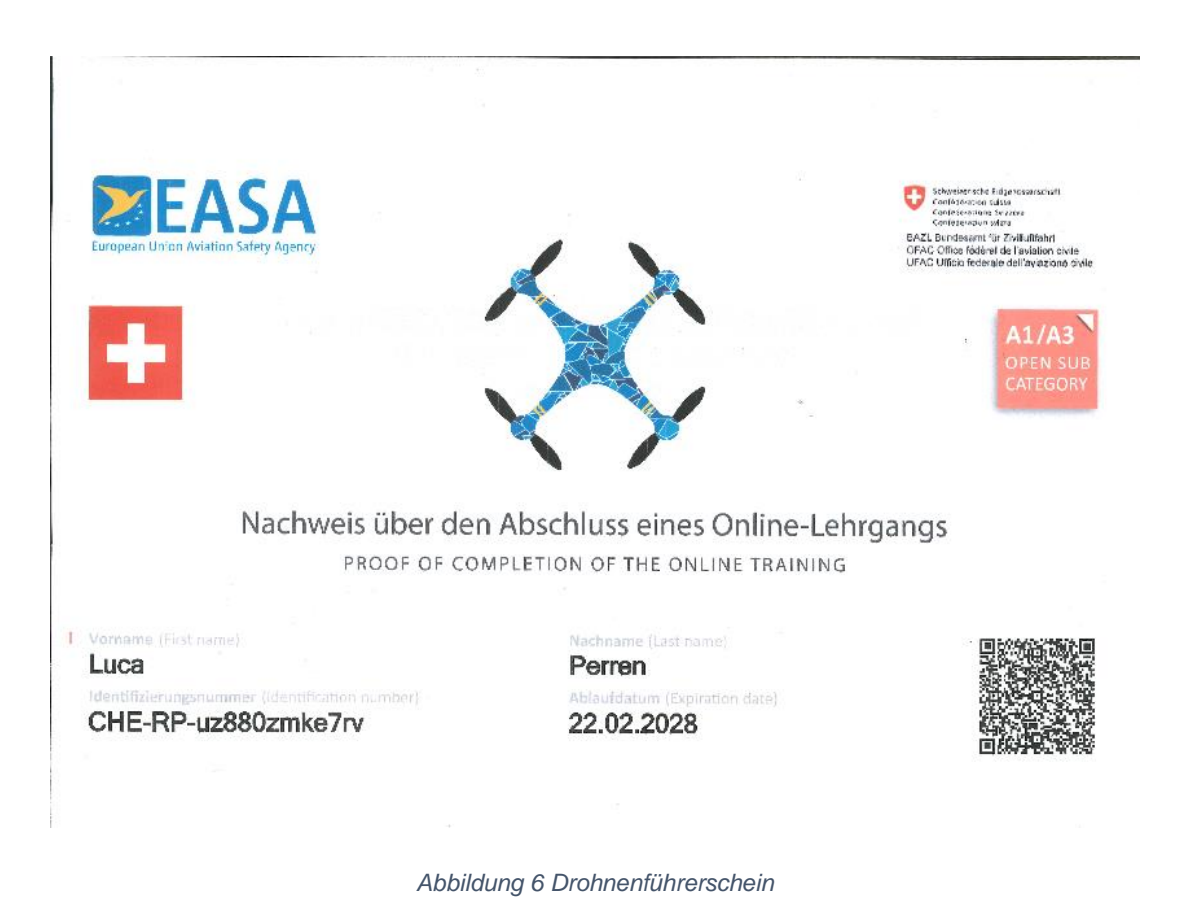

<span id="page-9-1"></span>

#### <span id="page-10-0"></span>**SCHEMA**

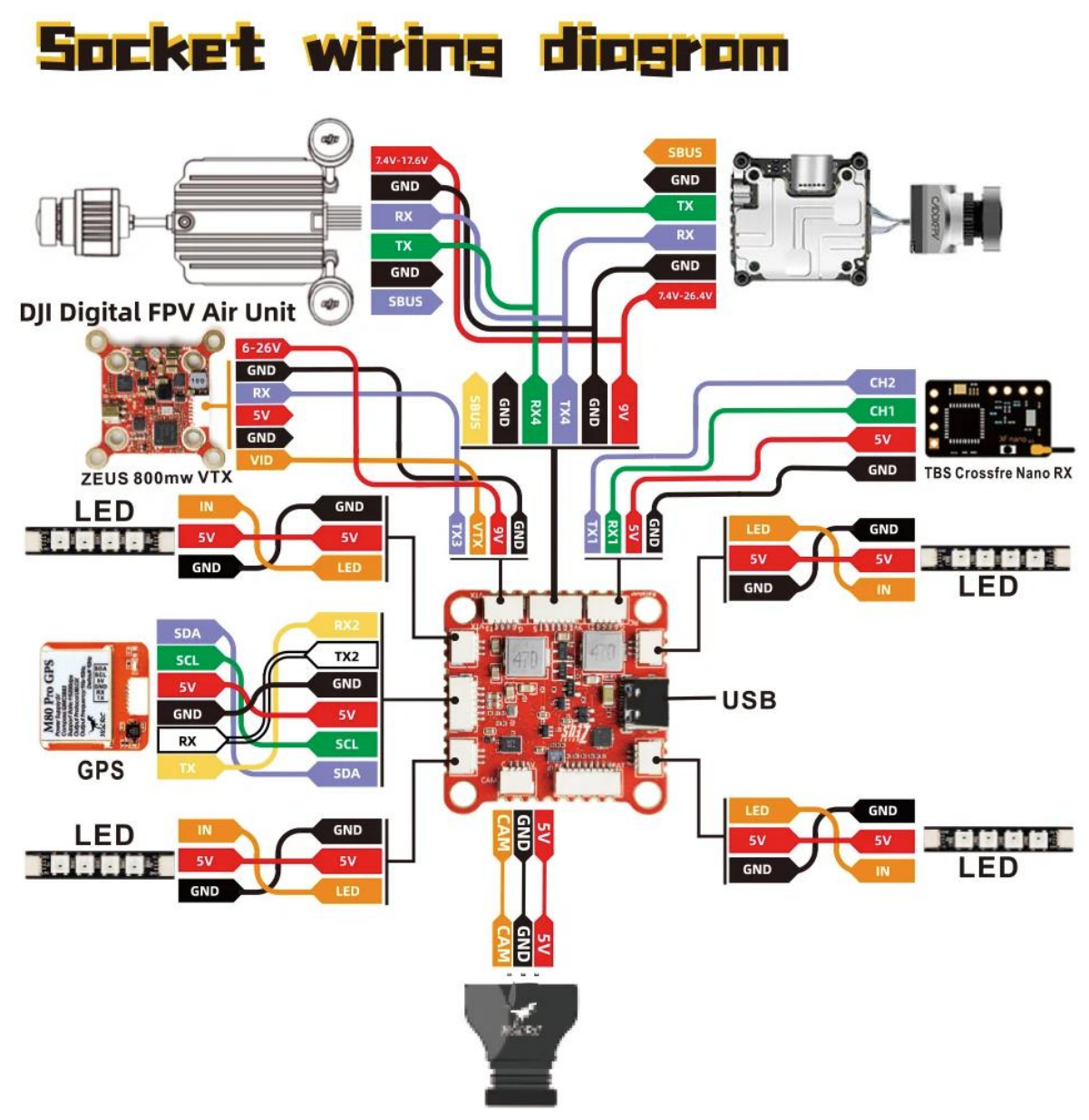

*Abbildung 7 Drohnenschema*

# <span id="page-11-0"></span>**PRAKTISCHE ARBEIT**

#### <span id="page-11-1"></span>**RAHMEN**

Als Erstes schraubt man den Rahmen zusammen. Das ist noch nicht besonders schwer. Der schwerste Teil des Rahmens sind die Arme. Danach werden die Metallstäbe (Standoffs) angeschraubt. Als Nächstes wird die Antennenhalterung an ihren Platz geschraubt. Die Schrauben sollte man noch ein bisschen lockerlassen, damit man sie danach gleichmässig anschrauben kann.

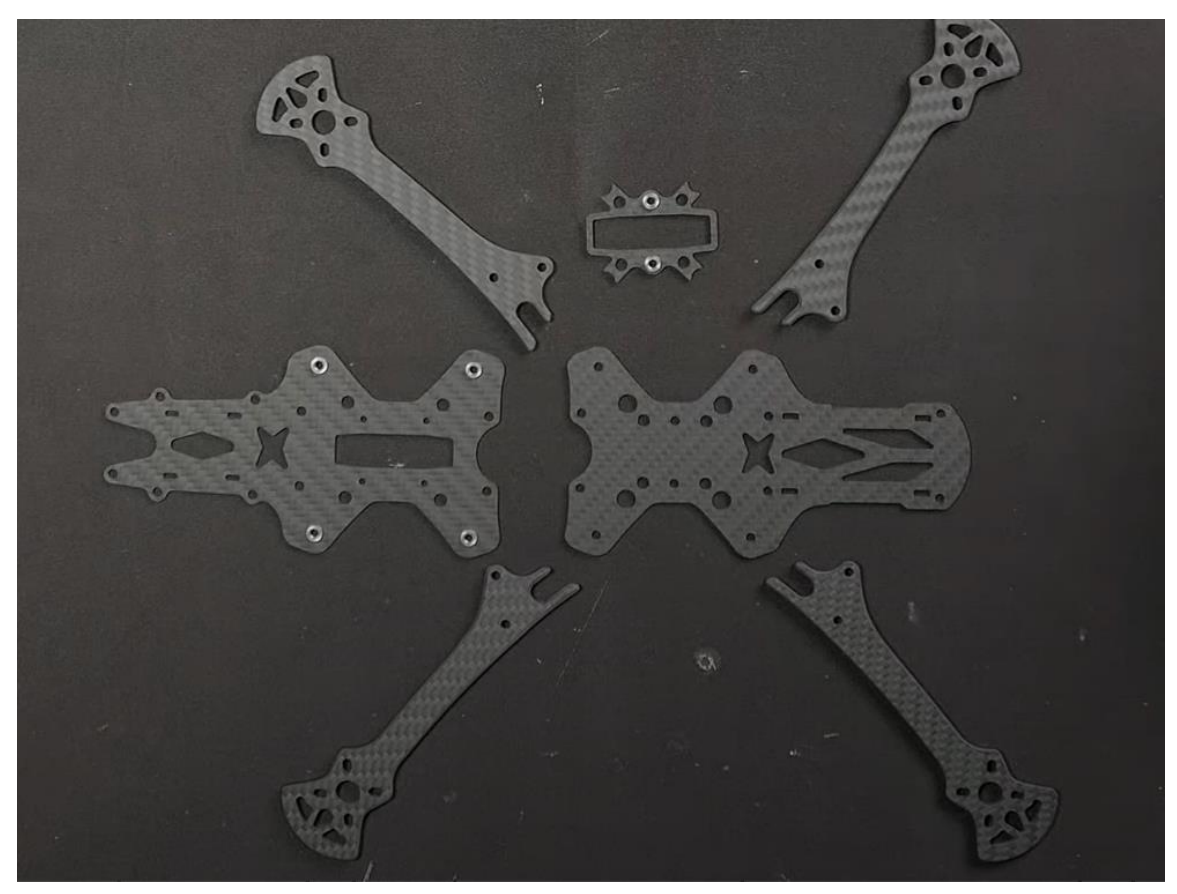

*Abbildung 8 Rahmen (So bauen wir unsere FPV Drohnen, 2022)*

#### <span id="page-11-2"></span>**MOTOREN BEFESTIGEN**

Unten am Ende jedes Armes werden 3D gedruckte Teile draufgedrückt. Danach kann man bereits die Motoren montieren. Es ist egal, welcher wo hinkommt, weil man sie später neu konfiguriert und in der Drehrichtung anpasst. Die Motoren werden von unten daran geschraubt. Am besten werden nach dem Montieren der Motoren die Muttern obendrauf gemacht, damit man sie nicht verliert. Man muss beachten, dass die Schrauben nicht das Kupfer der Motoren berühren. Dies könnte zu grossen Problemen führen.

# <span id="page-12-0"></span>**REGLER (ESC)**

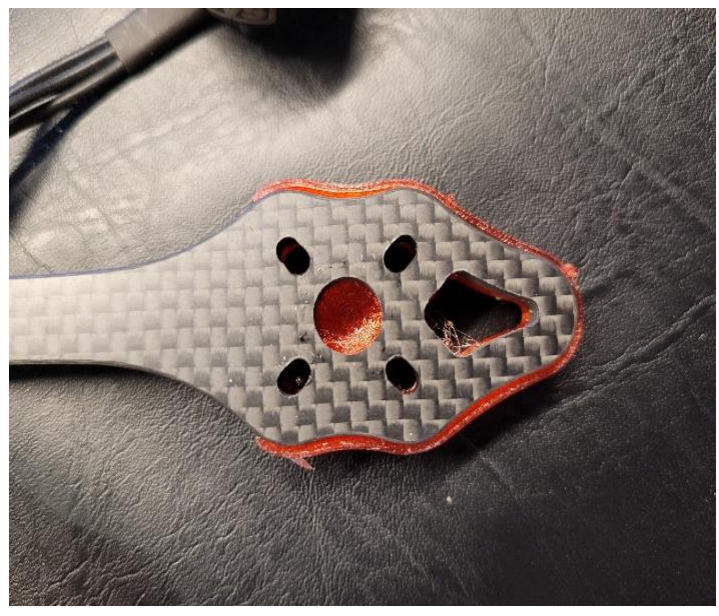

*Abbildung 10 Fuss für Motor*

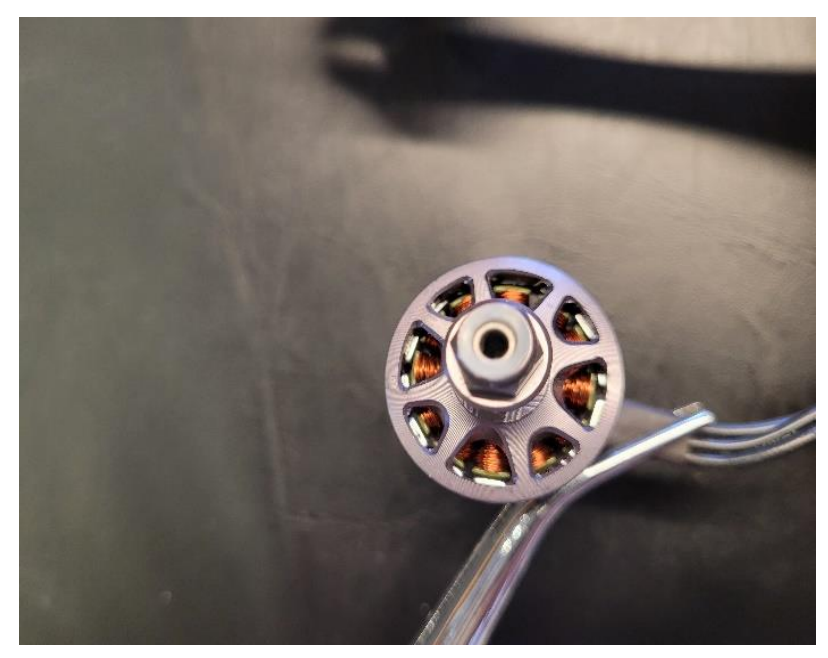

*Abbildung 9 Motor*

Der Regler wird auf Englisch ESC genannt. ESC bedeutet: electronic speed controller. Er versorgt die Motoren mit Strom und reguliert die Geschwindigkeit. Dieser kommt in die Mitte. Später werden noch die Motoren daran angeschlossen. Man muss dabei beachten,

dass man ihn so ausrichtet, dass das Stromkabel hinten rauskommt. Das Stromkabel wird an die grossen Anschlüsse angeschlossen. Den Regler befestigt man mit Gummi Abstandhalter und Schrauben. Danach kann man den Kondensator, der ist dazu da die Spannungsspitzen abzufangen, in den Regler reinstecken. Dabei muss man Minus und Plus beachten. Mit dem Stromkabel macht man genau das gleiche.

Als Nächstes geht es ans Löten. Da gibt es verschiedene Techniken. Man kann Lötzinn auf die Stellen machen, das Kabel hinhalten und kurz mit dem Lötkolben berühren. Das schwierige an den Kabeln ist, dass sie dick sind. Danach kann man das gleiche mit den Kabeln der Motoren machen. Diese werden aber an die Anschlüsse an den Seiten gelötet. Bevor man sie lötet, sollte man wissen, wie man sie verlegen will. Am besten werden sie dem Arm entlang gelegt. Sie sollten immer ein bisschen länger gelassen werden, weil man sie immer noch abschneiden kann. Die Kabel kann man mit einem Kabelbinder befestigen, damit sie sich nicht frei bewegen.

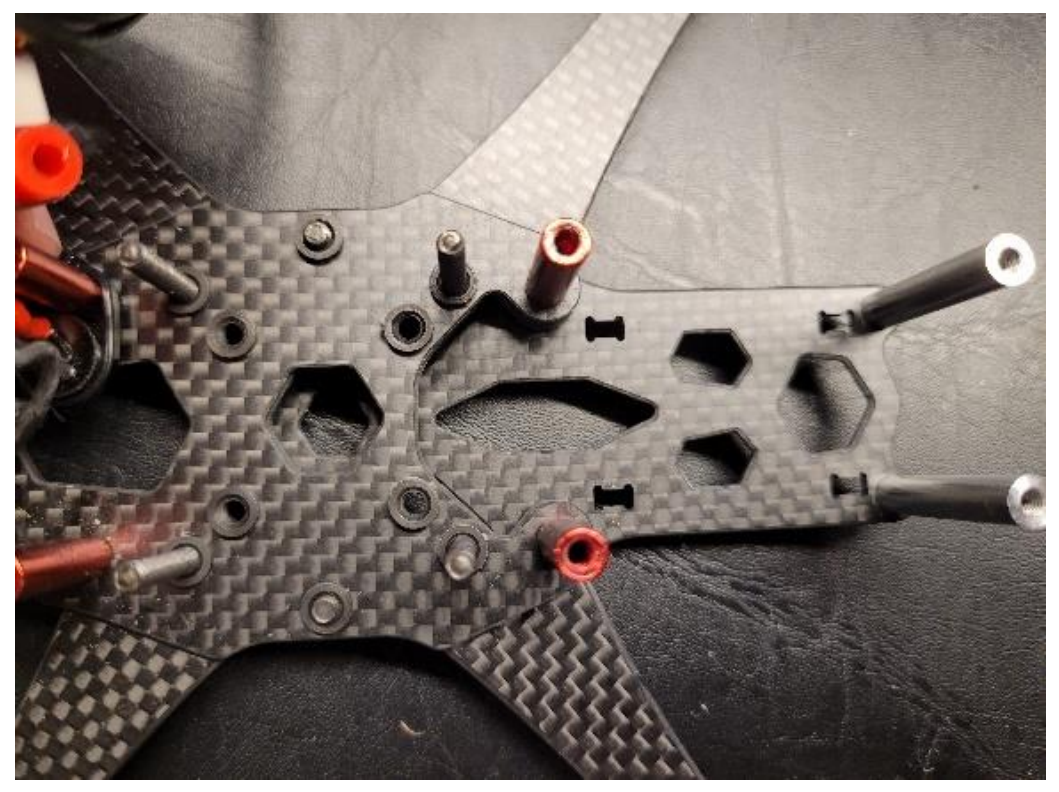

*Abbildung 11 Platz für den Regler*

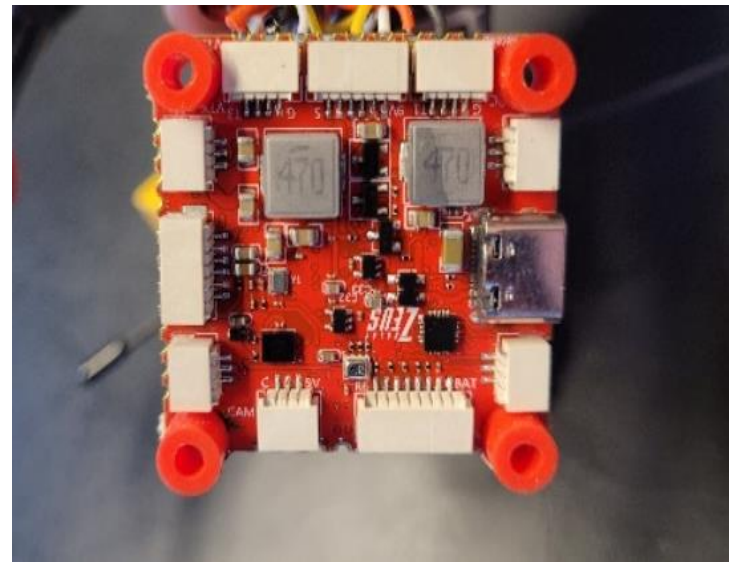

*Abbildung 12 Regler (ESC)*

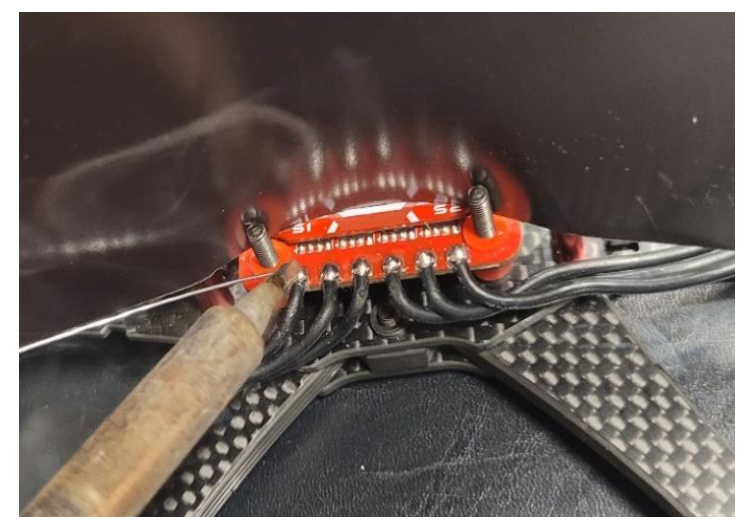

*Abbildung 13 Motoren anlöten*

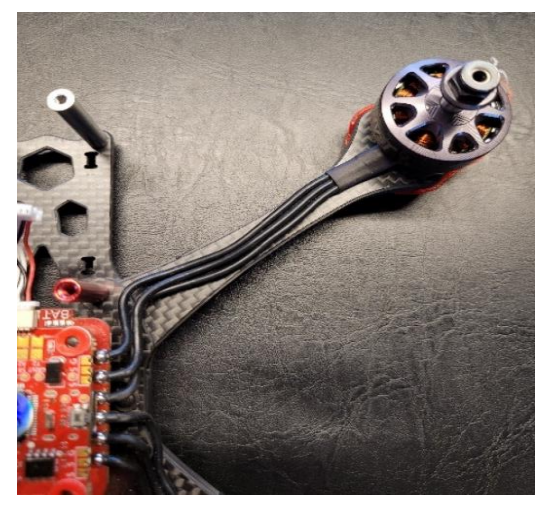

*Abbildung 15 Angelöteter Motor an ESC Abbildung 14 ESC und Kondensator*

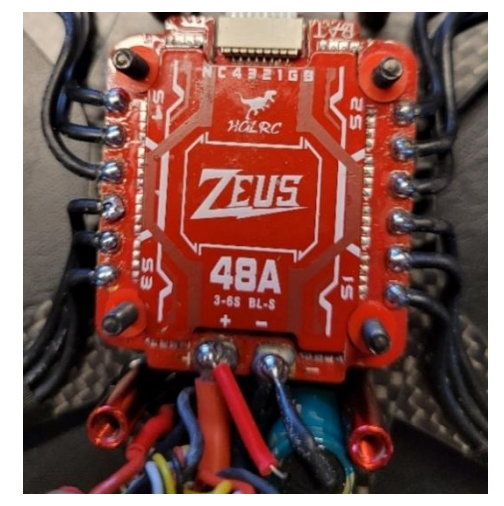

#### <span id="page-15-0"></span>**FLUGCONTROLLER**

Der Flugcontroller ist das Herzstück jedes Kopters. Er ist dazu da, dass man immer eine optimale Fluglage hat. Beim Montieren des Flugcontrollers muss man nur darauf achten, dass er in die korrekte Richtung zeigt. Danach werden ESC und FC mit einem Stecker verbunden.

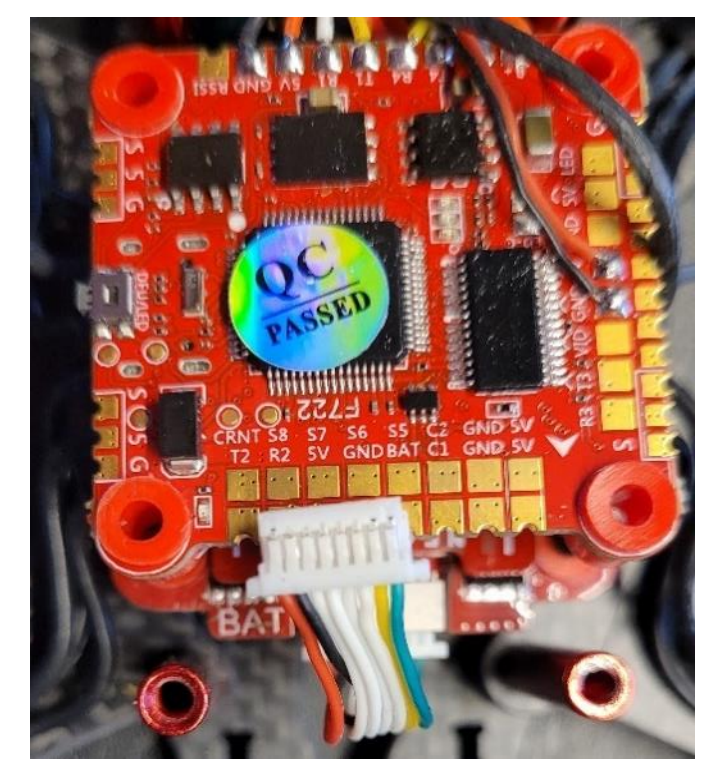

*Abbildung 16 Flugcontroller*

#### <span id="page-15-1"></span>**VIDEOSYSTEM**

Als Erstes wird der Videosender an den Flugcontroller gelötet. Dafür benutzt man ein Kabel. Beim Flugcontroller kann man es einfach reinstecken, doch beim Videosender muss man den Stecker abschneiden, abisolieren und daran löten. Das Problem hier ist, dass es ein bisschen eng ist. Gut daran ist, dass es bei diesem Flugcontroller eine eins zu eins Verbindung ist. Das heisst, sie gehen in der gleichen Reihenfolge von oben nach unten. Jetzt kann man den Videosender, die Antenne und die Kamera montieren. Das geht ganz einfach, da es nur daran geschraubt wird. Als Nächstes wird die Antenne an das 3D gedruckte Teil geschraubt. Die Antenne wird mit den kleinen goldenen Steckern angeschlossen. Es hat eine kleine Metallplatte, die man zur Seite drehen muss, damit man das Kabel anschliessen kann. Sobald es angeschlossen ist, kann man die Metallplatte wieder zurückdrehen. Was jetzt noch übrig bleibt, ist die Kamera. Die Kamera wird zwischen zwei Karbonplatten angeschraubt. Diese kann man danach einfach in den

Rahmen stecken. Die Schrauben sollte man erst anziehen, wenn der Winkel der Kamera gut ist.

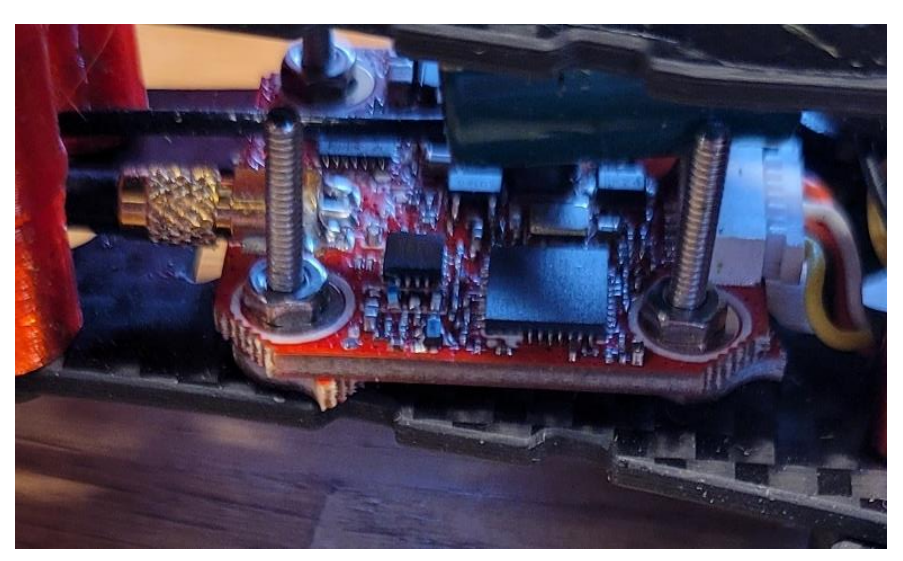

*Abbildung 17 Videosystem*

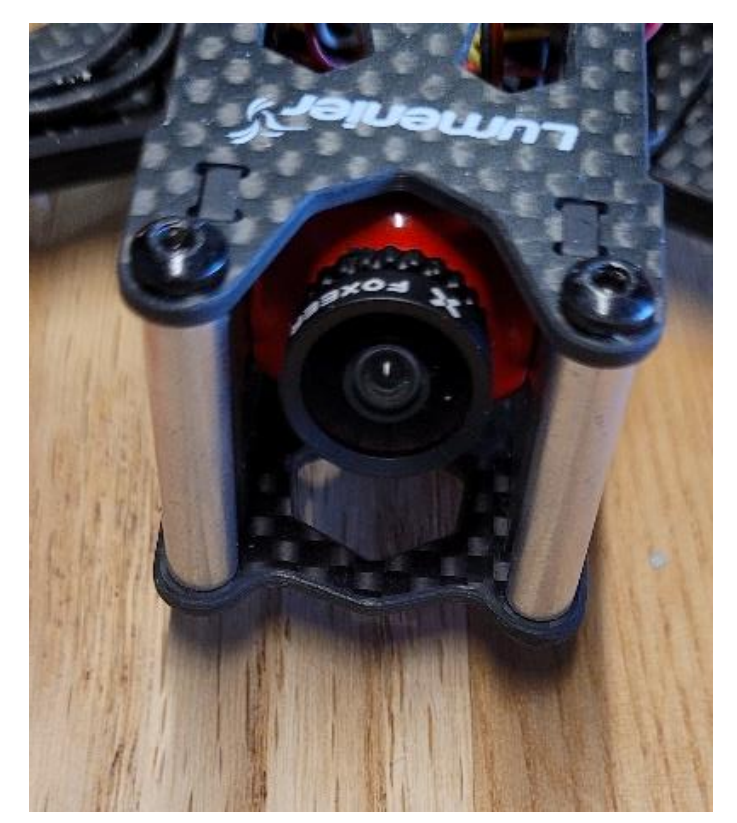

*Abbildung 18 Kamera*

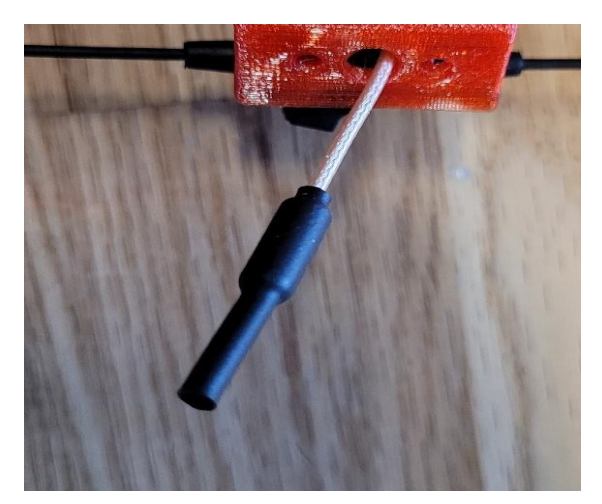

*Abbildung 19 Videosender*

#### <span id="page-17-0"></span>**EMPFÄNGER**

Der Empfänger wird über dem Videosender platziert. Man führt ihn hinten unter der Antenne für die Kamera hindurch und verlegt ihn hinter dem Videosender entlang. Wenn er gut verlegt ist, kann man ihn noch verlöten. Dafür benötigt man vier verschiedene Kabel und einen Schrumpfschlauch. Diese werden ebenfalls an den Flugcontroller gelötet. Das schwarze Kabel ist für die Erdung, das rote für 5 Volt und das gelbe und rote für die Datenkabel. Über das gelbe Kabel werden die Daten gesendet und über das weisse Kabel empfangen. Das heisst, was der Empfänger sendet, empfängt der Flugcontroller und was der Flugcontroller sendet, empfängt der Empfänger. Bevor man die Kabel lötet, ist es sehr wichtig zuerst den Schrumpfschlauch darüber zu stecken. Den Schrumpfschlauch könnte man mit einem Feuerzeug oder mit dem Lötkolben schrumpfen, doch einfacher ist es mit dem Heissluftföhn. Wichtig ist, dass man nicht zu lange draufhalten oder auf andere Sachen zeigen muss. Hinten kann man noch die Antenne befestigen. Diese kann man einfach zwischen das 3D gedruckte Teil legen. Das 3D gedruckte Teil muss man noch befestigen, damit es sich nicht löst.

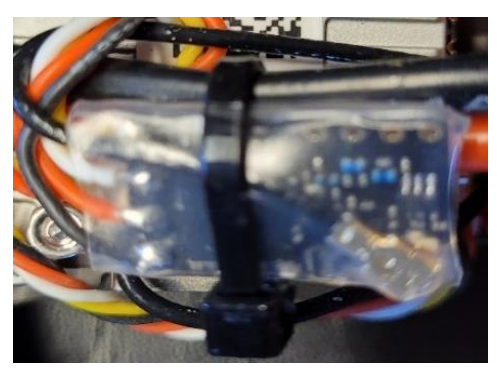

*Abbildung 20 Empfänger*

#### <span id="page-18-0"></span>**LETZTE SCHRITTE**

Oben auf dem Flugcontroller kommen noch vier Muttern. Diese darf man nicht zu hart anziehen, weil die Gummis danach nicht mehr dämpfen könnten. Als Nächstes muss man die Kabel zurechtlegen und die Platte obendrauf schrauben. Zuletzt wird das Gummipad darauf geklebt und das Akkuband befestigt.

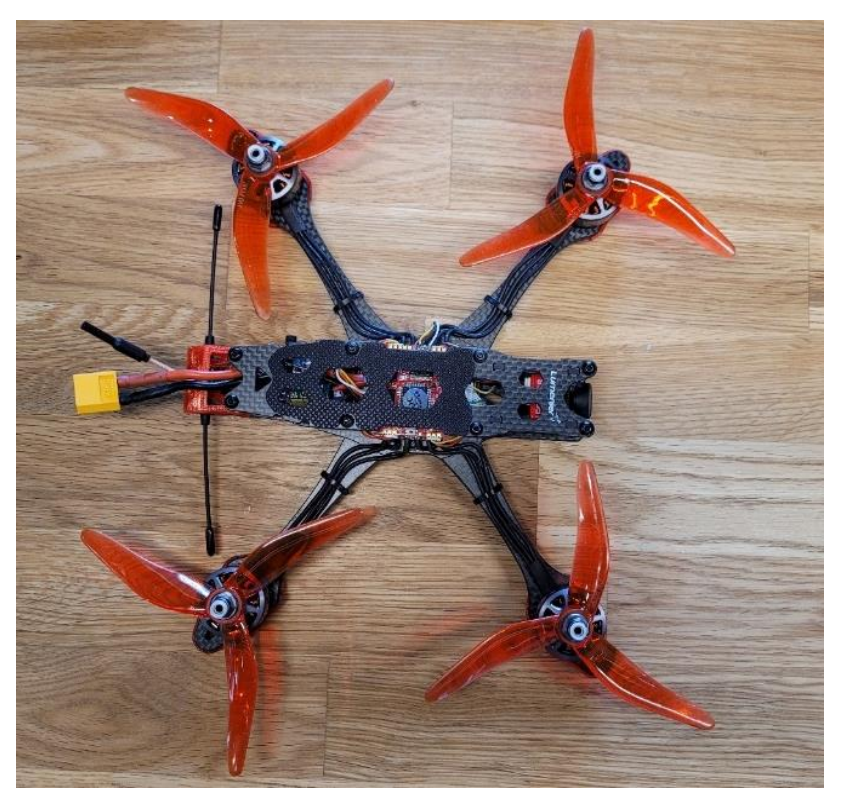

*Abbildung 21 Fertige Drohne*

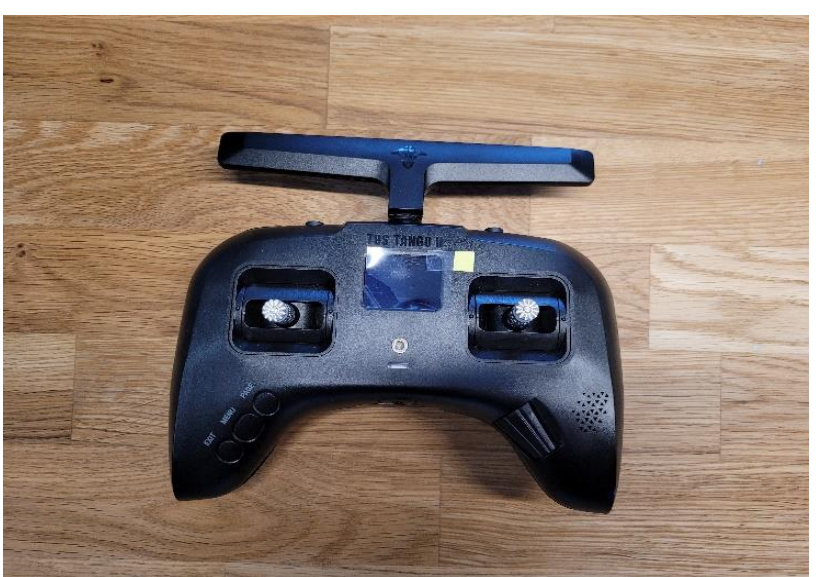

*Abbildung 22 Fernbedienung*

#### <span id="page-19-0"></span>**BETAFLIGHT**

Mit Betaflight wird der Flugcontroller konfiguriert, damit er weiss, was er mit den Eingangssignalen der Fernsteuerung zu tun hat. Die Drohne wird mit dem Computer verbunden. Danach drückt man oben rechts auf Verbinden. Es gibt Seiten, wo man nichts einstellen muss. Links kann man auf Anschlüsse drücken und dort muss man schon etwas einstellen.

#### <span id="page-19-1"></span>**ANSCHLÜSSE**

Hier muss man nur UART2 Konfiguration/MSP einschalten. Wichtig ist, wenn man auf diesen Seiten etwas verändert, muss man unbedingt auf Speichern und Neustarten drücken. Sonst werden die Änderungen nicht gespeichert.

#### <span id="page-19-2"></span>**KONFIGURATION**

Die nächste Seite ist Konfiguration. Hier muss man schon mehr machen. Bei ESC/Motor Protokoll nimmt man DSHOT600. Bidirektionales DShot wird auch eingeschalten. Das heisst, dass er die Motordrehzahl von den Motoren bekommt und das für die Filter benutzt (dies hilft für das Fliegen). Bei Motor Pole gibt man 14 ein. Die PID Loop Frequenz setzt man auf 8.00 kHz. Bei Armning gibt man 180 ein. Das ist eine Sicherheitsfunktion, die das Starten des Copters verhindert, wenn er in einem bestimmten Winkel ist. Barometer und Magnetometer wird ausgeschalten, weil es gar nicht eingebaut ist. Bei serieller Empfänger muss man CRSF auswählen. Zuletzt muss man auf dieser Seite RX-Lost und RX-Set anschalten. Wenn man danach den Schalter dazu betätigt, piepen die Motoren.

#### <span id="page-19-3"></span>**EMPFÄNGER**

Bei Empfänger muss man bei Kanalzuordnung Spektrurn/Graupner/JR wählen. Falls sich die Drohne in der Vorschau dreht, wählt man wieder Standard aus.

#### <span id="page-19-4"></span>**MODI**

Hier kann man die Modi, die später auf den Schaltern sind, konfigurieren. Als Erstes fügt man ARM (starten) hinzu. Der gelbe Balken ist der Bereich, wo es aktiviert ist. Man muss es also so einstellen, dass der gelbe Bereich dort ist, wo der gelbe Punkt ist. Wenn man

jetzt den Schalter drückt, geht es erst los, wenn der Schalter im gelben Bereich ist. Als Zweites fügt man Angel hinzu. Hier kann man alles so lassen, wie es ist. Danach fügt man Beeper hinzu. Hier muss der Bereich wieder ganz unten sein. Als zusätzliche Sicherheit kann man Prearm hinzufügen.

#### <span id="page-20-0"></span>**MOTOREN**

Hier kann man schauen, ob alle Motoren in der richtigen Richtung drehen. Dafür muss man unbedingt die Motoren abnehmen, damit man sich nicht verletzt. Überkreuzt ist immer die gleiche Drehrichtung und nebeneinander ist sie verschieden.

#### <span id="page-20-1"></span>**LED'S**

Das Montieren der LED's ist sehr einfach. Man klebt sie mit doppelseitigem Klebeband am Rahmen fest und steckt das Kabel beim Flugcontroller an. Auf Betaflight kann man dann noch die Farben auswählen.

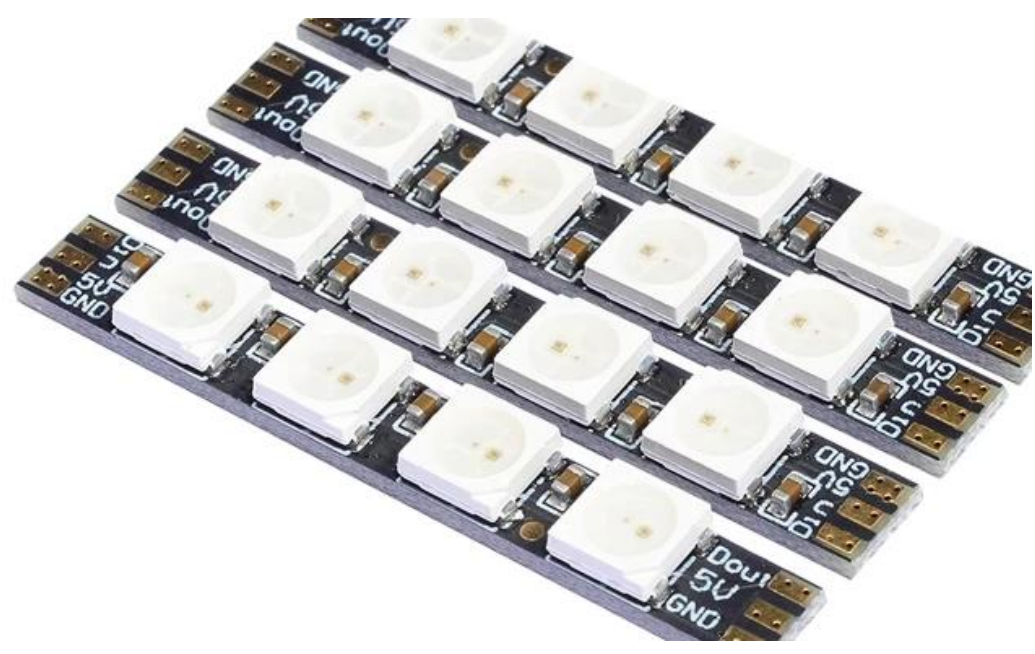

*Abbildung 23 LED's (2023)*

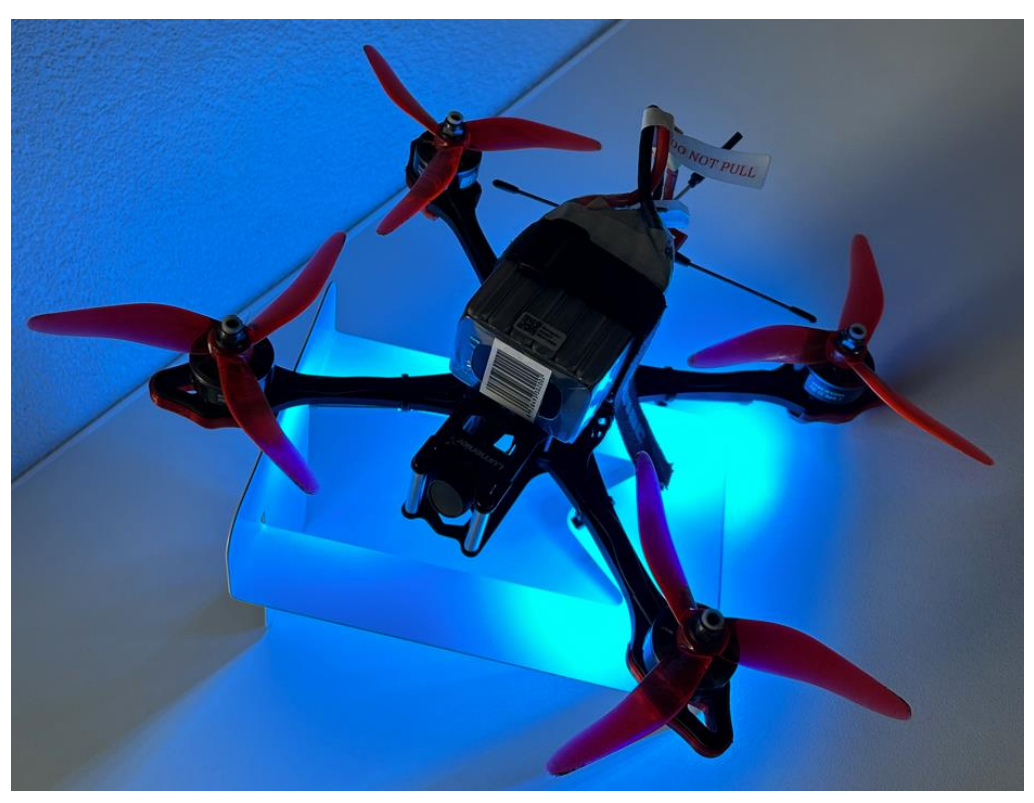

*Abbildung 24 Bild von der Drohne mit LES's*

# <span id="page-21-0"></span>**KOSTENZUSAMMENSTELLUNG**

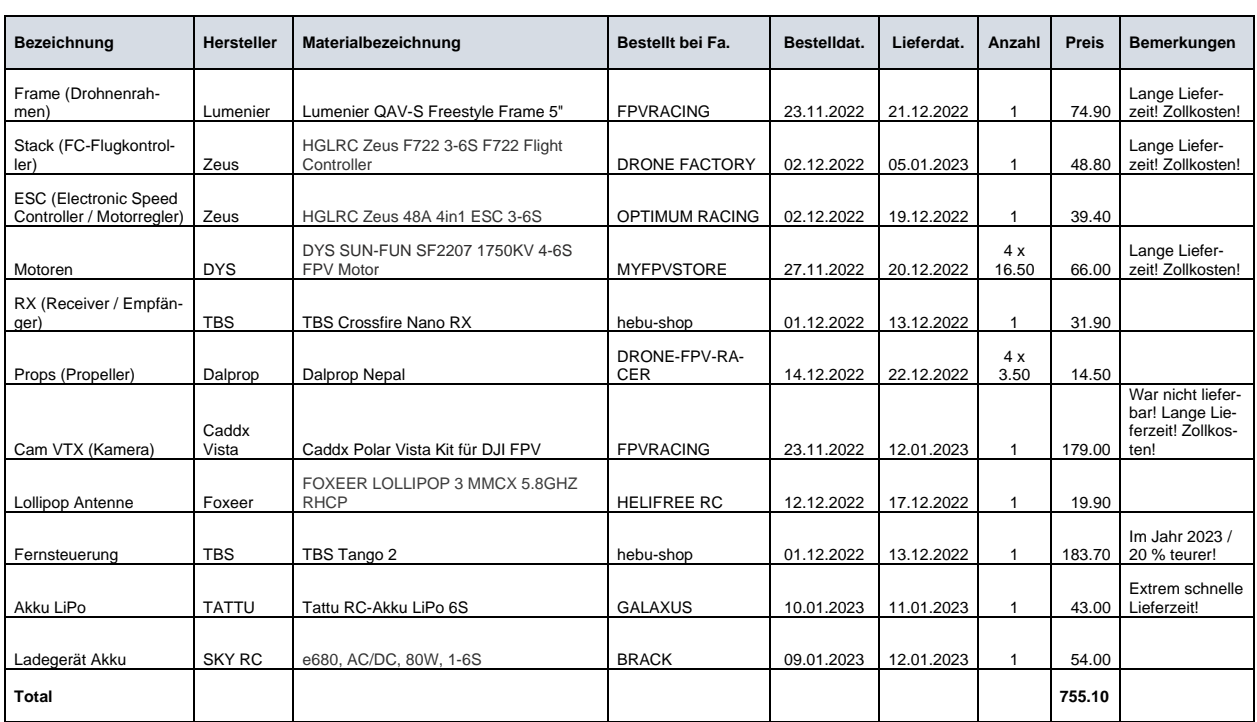

#### <span id="page-22-0"></span>**SPONSOR**

Bei diesem Projekt haben mich meine Eltern finanziell unterstützt. Herzlichen Dank.

#### <span id="page-22-1"></span>**SIMULATOR**

Ich habe auf meinem Laptop einen Simulator heruntergeladen, den ich mit meiner Fernbedienung bedienen kann. Mit diesem kann ich fliegen lernen. Der Simulator ist sehr realistisch und ich kann so lange üben, wie ich will, ohne dass die Originaldrohne abstürzen kann und kaputt geht.

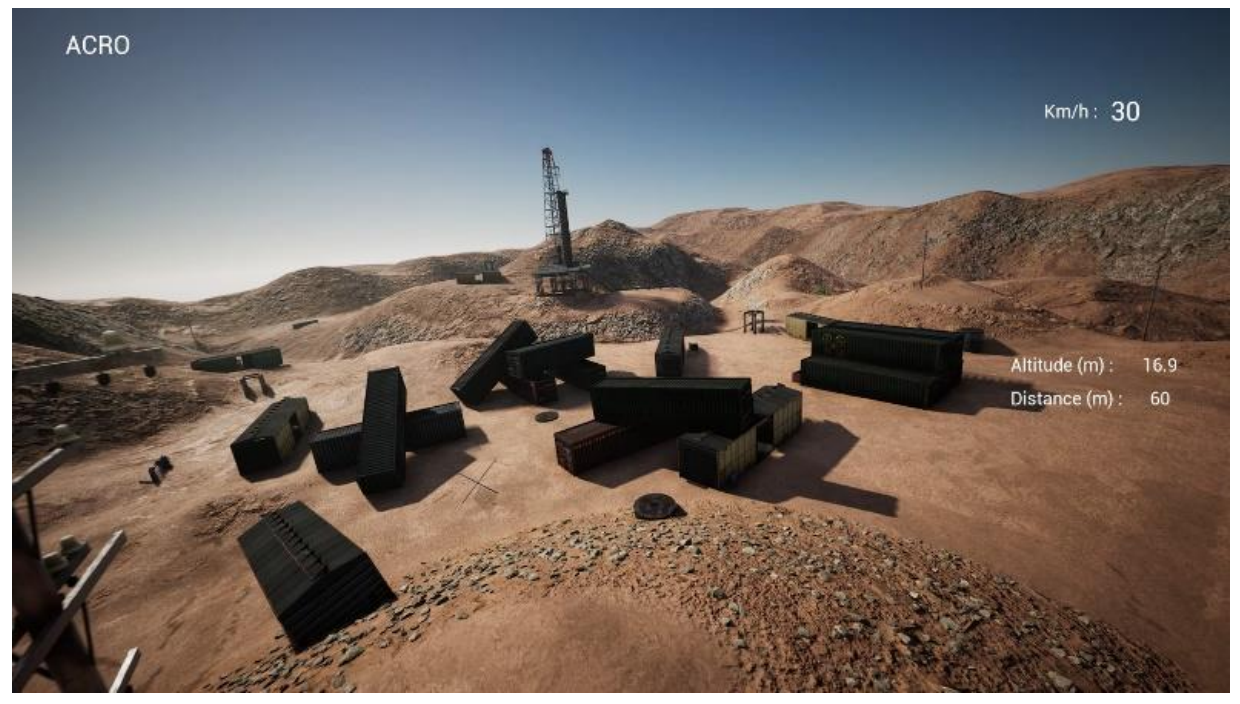

*Abbildung 25 Drohnensimulator (2023)*

#### <span id="page-22-2"></span>**ERSTE FLÜGE**

Bei meinem ersten Flug wollte ich nur schauen, ob sie fliegt. Das hat super geklappt und ich habe langsam gelernt, mich zu drehen und ein bisschen hin und her zu fliegen. Das Problem war, dass es kalt war, also konnte ich nicht lange fliegen, da ich nicht mehr ein gutes Gefühl in meinen Fingern hatte. Das habe ich dann noch zwei weitere Male so gemacht. Bei diesen Flügen habe ich die Kamera zum Fliegen noch nicht genutzt. Danach habe ich mich getraut und wollte einmal ein bisschen weiter weg. Dabei habe ich nur auf die Kamera geschaut. Während diesem Flug habe ich viel gelernt. Das habe ich mehrmals wiederholt und habe bereits die ersten Aufnahmen gemacht. Jetzt kann ich üben und wenn ich bereit bin, kann ich einmal an eine andere Stelle fliegen gehen und vielleicht eine schöne Aufnahme machen.

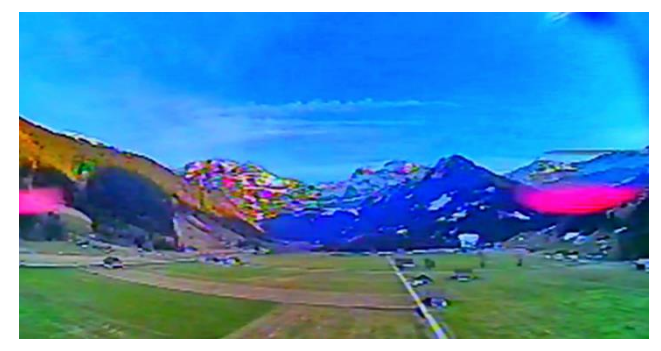

*Abbildung 26 Bild mit der Drohne*

# <span id="page-23-0"></span>**DROHNENBILDER**

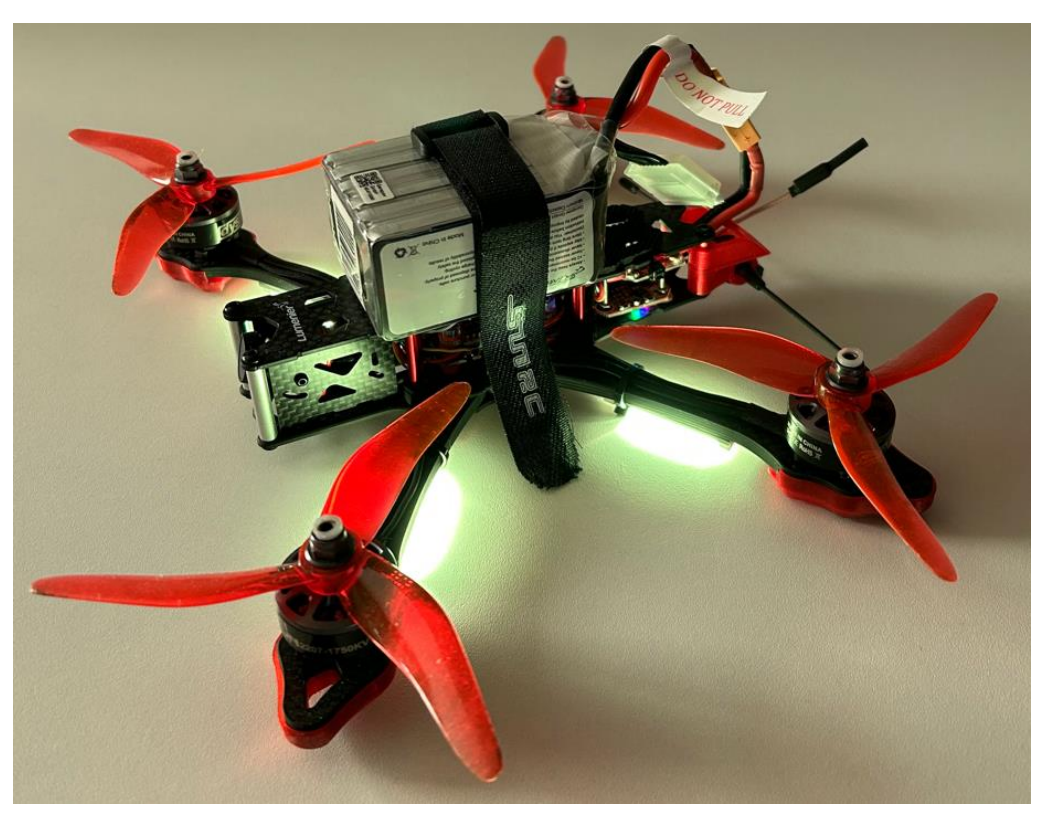

*Abbildung 27 Bild von der Drohne*

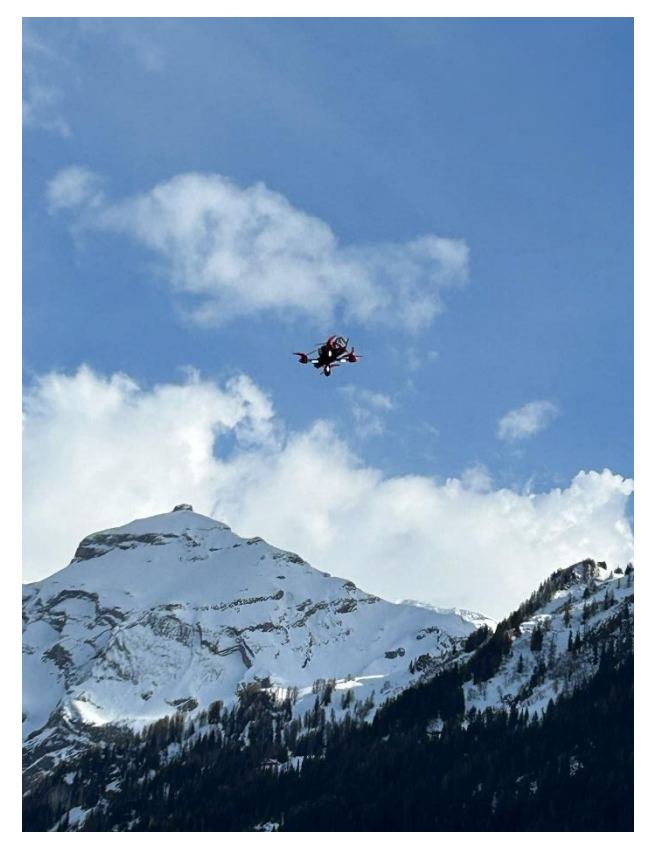

*Abbildung 30 Bild von der Drohne in der Luft*

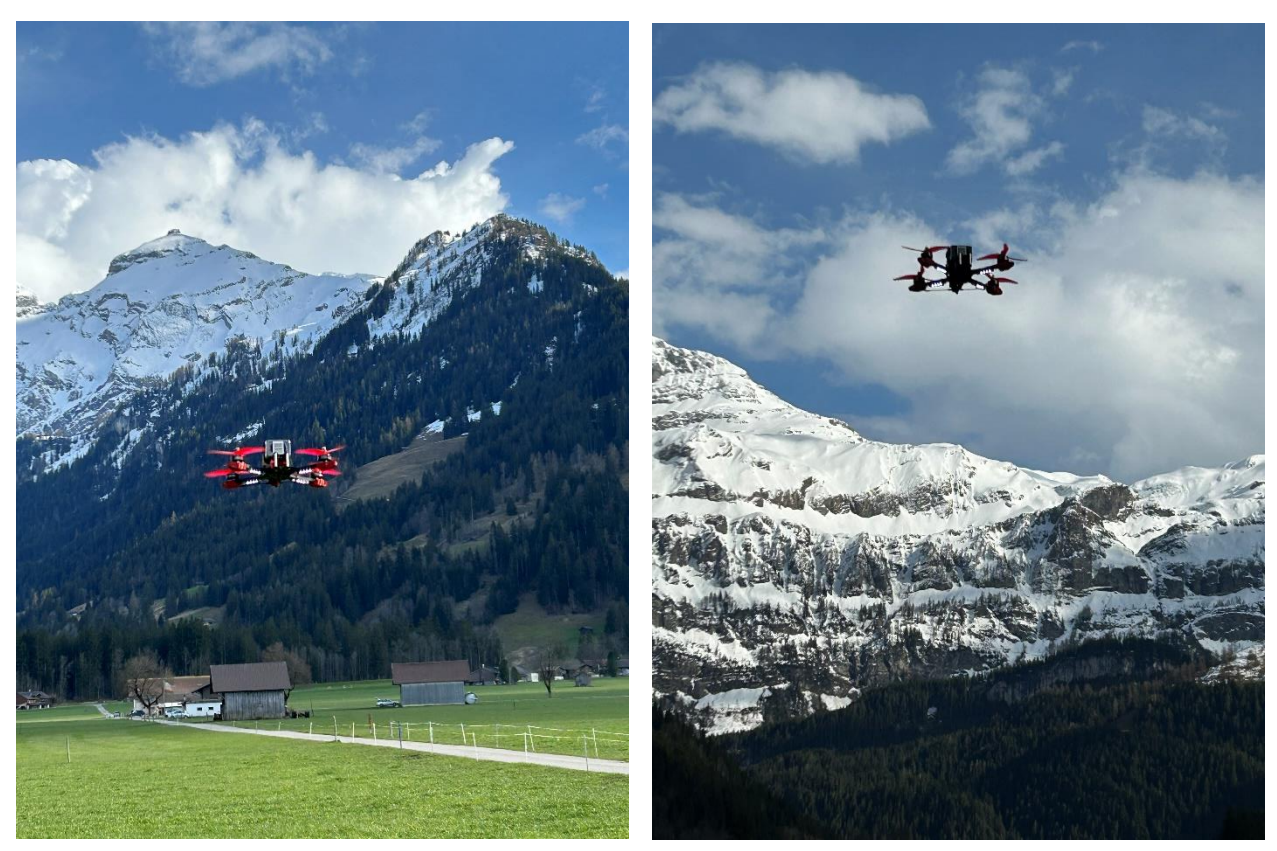

*Abbildung 29 Bild von der Drohne in der Luft Abbildung 28 Bild von der Drohne in der Luft*

# <span id="page-25-0"></span>**FAZIT**

Ich habe während dem Projekt sehr viel gelernt. Es hat mir Spass gemacht, obwohl es manchmal nicht ganz einfach war. Ich bin zufrieden damit, wie ich gearbeitet habe und was daraus entstanden ist. Ich bin froh, dass die Drohne fliegen kann. Leider konnte ich keine Winterbilder erstellen, da es fast keinen Schnee hatte, als ich die Drohne fertig gestellt hatte. Jetzt muss ich noch ein bisschen üben und vielleicht in einem Jahr erstaunliche Aufnahmen erstellen. Mit den Fähigkeiten, die ich momentan besitze, kann ich nur Landschaftsaufnahmen machen und keine spektakulären Flugmanöver. Ich möchte auch nicht zu viel riskieren, da es sehr aufwändig war. Die Qualität der Kamera ist nicht sehr gut. Für scharfe Aufnahmen müsste ich fast eine professionelle und sehr teure Kamera verwenden. Ich kann jetzt aber fliegen und Spass haben. Mein Projekt kann auch in ein paar Jahren noch verwendet werden. Ich bin mir sicher, dass ich damit noch viele spassige Momente erleben werde.

# <span id="page-25-1"></span>**DANKSAGUNG**

Ich bedanke mich bei meiner Familie für die Unterstützung und natürlich auch ein herzlicher Dank an meinen Klassenlehrer Herr René Müller.

# <span id="page-26-0"></span>**ARBEITSJOURNAL**

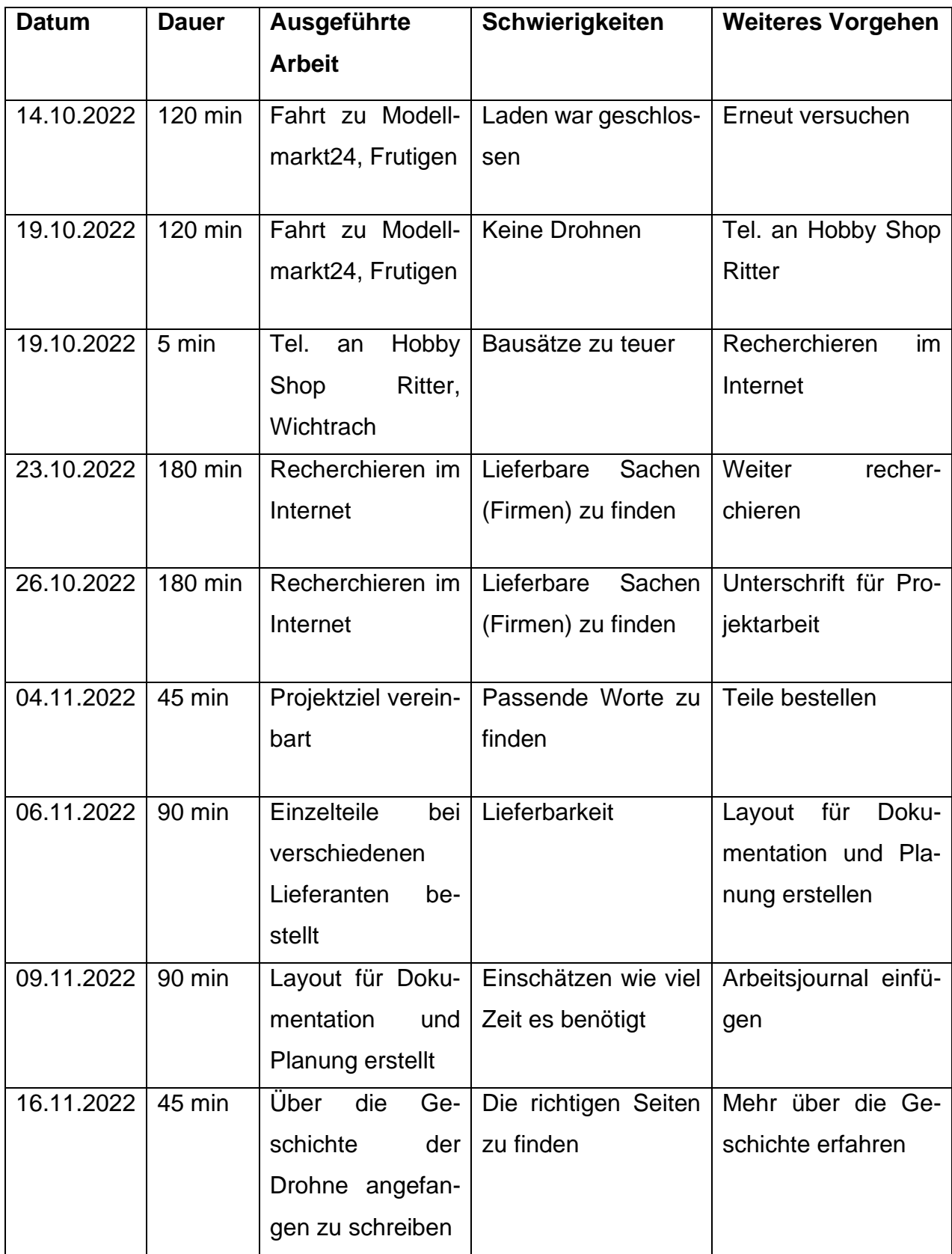

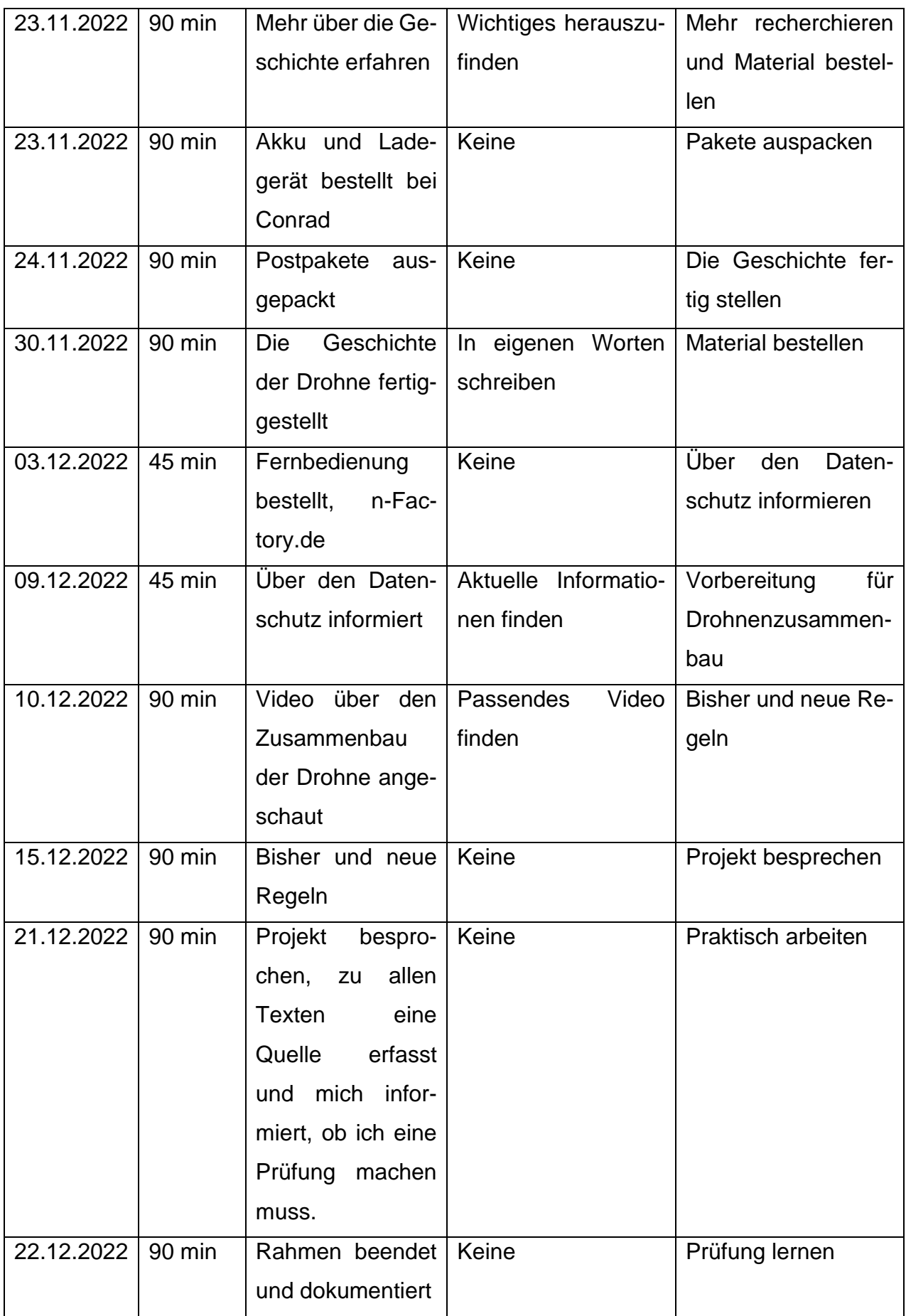

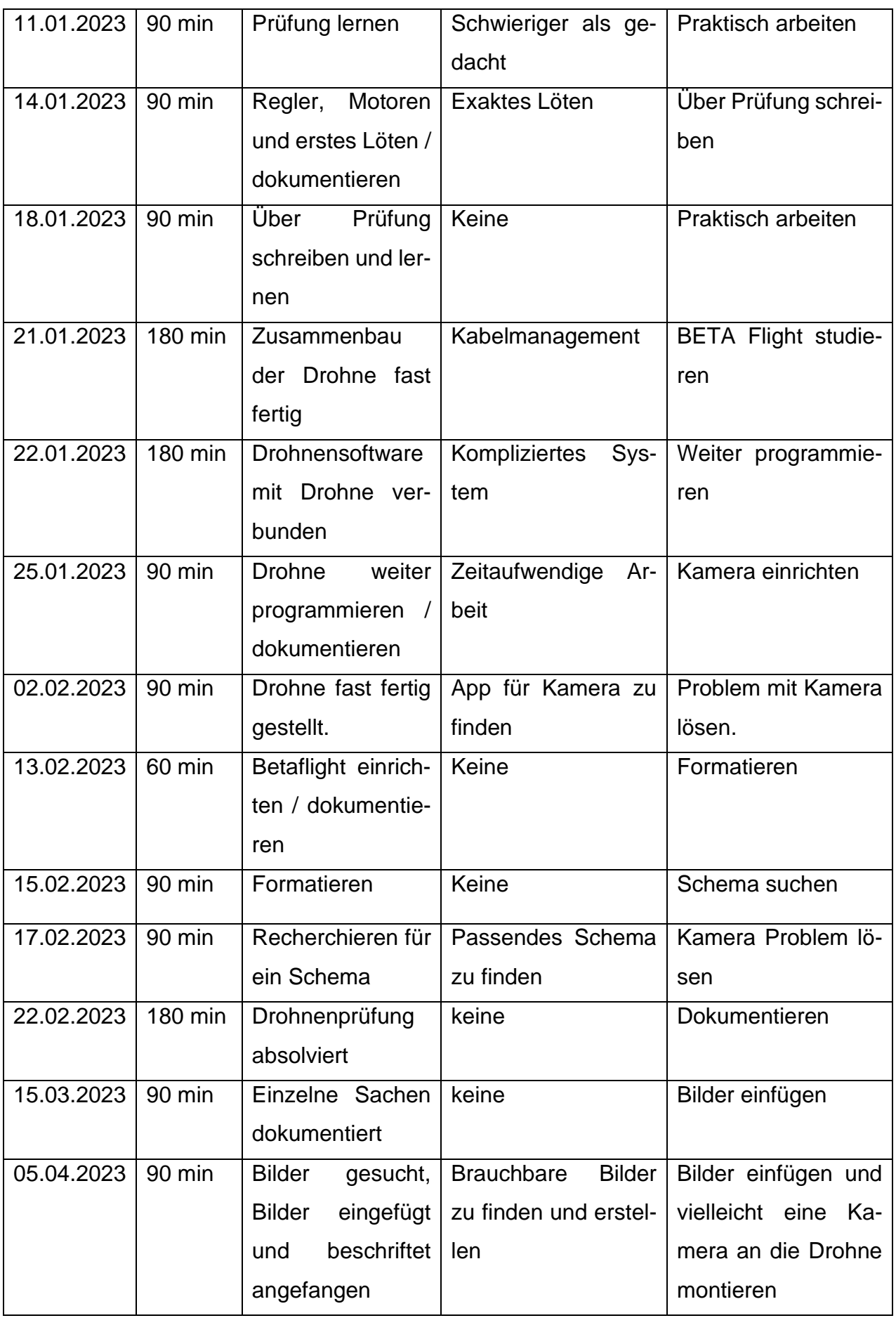

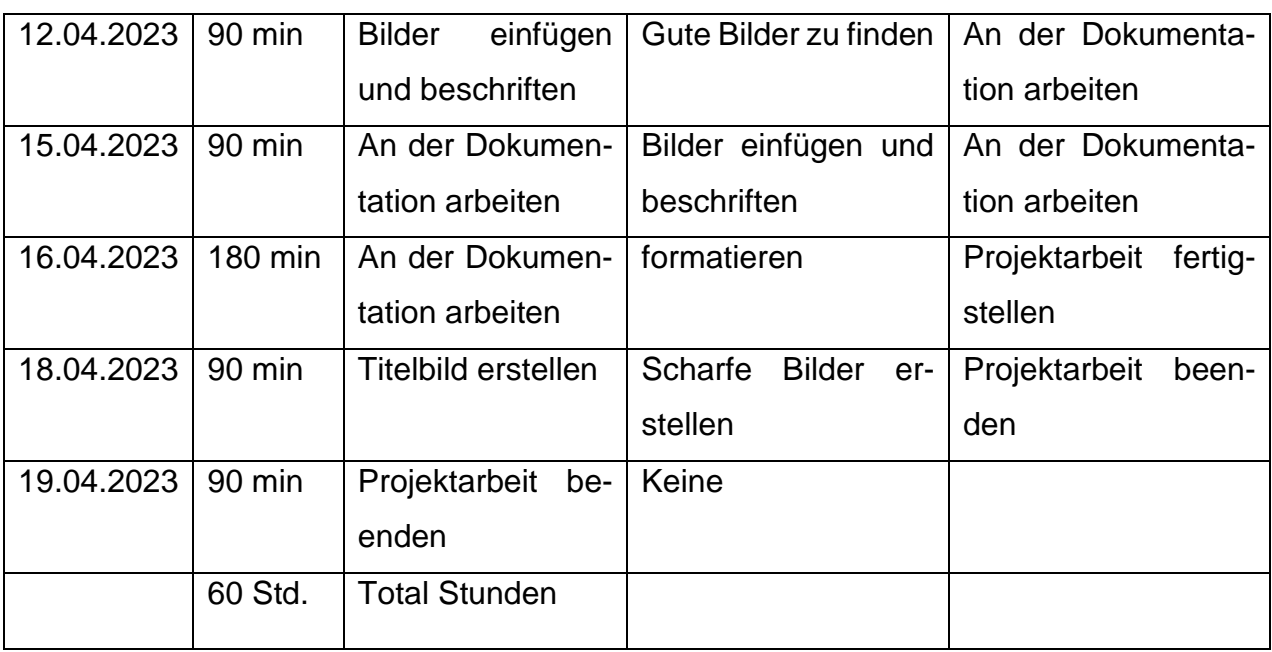

#### <span id="page-30-0"></span>**ABBILDUNGSVERZEICHNIS**

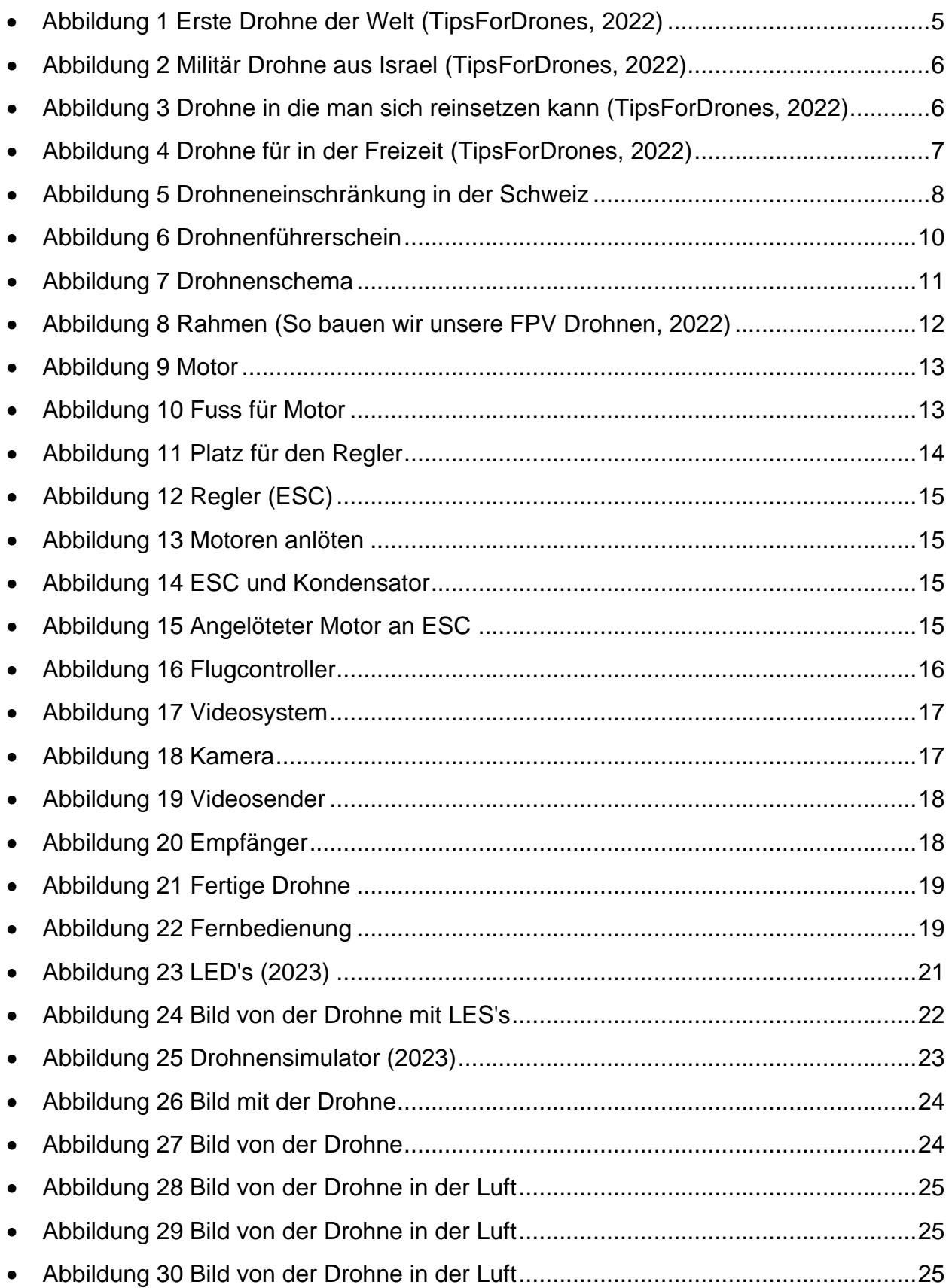

# <span id="page-31-0"></span>**LITERATURVERZEICHNIS**

- (16. 04 2023). Von https://de.aliexpress.com/item/1005002912587873.html abgerufen
- Schweizerische Eidgenossenschaft. (9. 12 2022). Von https://www.bazl.admin.ch/bazl/de/home.html abgerufen
- So bauen wir unsere FPV Drohnen (2022). [Kinofilm].
- Swisscom. (9. 12 2022). Von https://www.swisscom.ch/de/magazin/digitalisierungim-alltag/sorgenfreier-spass-mit-drohnen/ abgerufen
- TipsForDrones. (23. 11 2022). Von https://tipsfordrones.com/de/die-geschichte-derdrohnen-meilensteine-die-sie-wissen-mussen/ abgerufen